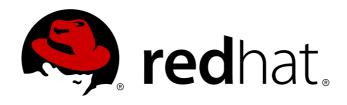

# Red Hat Enterprise Linux 7 High Availability Add-On Reference

Reference Document for the High Availability Add-On for Red Hat Enterprise Linux 7

Red Hat Enterprise Linux 7 High Availability Add-On Reference

Reference Document for the High Availability Add-On for Red Hat Enterprise Linux 7

#### **Legal Notice**

Copyright © 2014 Red Hat, Inc. and others.

This document is licensed by Red Hat under the <u>Creative Commons Attribution-ShareAlike 3.0 Unported License</u>. If you distribute this document, or a modified version of it, you must provide attribution to Red Hat, Inc. and provide a link to the original. If the document is modified, all Red Hat trademarks must be removed.

Red Hat, as the licensor of this document, waives the right to enforce, and agrees not to assert, Section 4d of CC-BY-SA to the fullest extent permitted by applicable law.

Red Hat, Red Hat Enterprise Linux, the Shadowman logo, JBoss, MetaMatrix, Fedora, the Infinity Logo, and RHCE are trademarks of Red Hat, Inc., registered in the United States and other countries.

Linux ® is the registered trademark of Linus Torvalds in the United States and other countries.

Java ® is a registered trademark of Oracle and/or its affiliates.

XFS ® is a trademark of Silicon Graphics International Corp. or its subsidiaries in the United States and/or other countries.

 $MySQL \otimes is a registered trademark of MySQL AB in the United States, the European Union and other countries.$ 

Node.js ® is an official trademark of Joyent. Red Hat Software Collections is not formally related to or endorsed by the official Joyent Node.js open source or commercial project.

The OpenStack ® Word Mark and OpenStack Logo are either registered trademarks/service marks or trademarks/service marks of the OpenStack Foundation, in the United States and other countries and are used with the OpenStack Foundation's permission. We are not affiliated with, endorsed or sponsored by the OpenStack Foundation, or the OpenStack community.

All other trademarks are the property of their respective owners.

#### **Abstract**

Red Hat High Availability Add-On Reference provides reference information about installing, configuring, and managing the Red Hat High Availability Add-On for Red Hat Enterprise Linux 7.

# **Table of Contents**

| Chapter 1. Red Hat High Availability Add-On Configuration and Management Reference.  Overview  1.1. Installing Pacemaker configuration tools 1.2. Configuring the iptables Firewall to Allow Cluster Components 1.3. The Cluster and Pacemaker Configuration Files                                                                                                    | <br>3<br>3<br>3<br>4                               |
|----------------------------------------------------------------------------------------------------|----------------------------------------------------|
| Chapter 2. The pcs Command Line Interface 2.1. The pcs Commands 2.2. pcs Usage Help Display 2.3. Viewing the Raw Cluster Configuration 2.4. Saving a Configuration Change to a File 2.5. Displaying Status 2.6. Displaying the Full Cluster Configuration 2.7. Displaying The Current pcs Version                                                                                                    | 5<br>5<br>6<br>6<br>7<br>7                         |
| Chapter 3. Cluster Creation and Administration 3.1. Cluster Creation 3.2. Managing Cluster Nodes 3.3. Removing the Cluster Configuration 3.4. Displaying Cluster Status                                                                                                    | 8<br>10<br>11<br>12                                |
| Chapter 4. Fencing: Configuring STONITH  4.1. Available STONITH (Fencing) Agents  4.2. General Properties of Fencing Devices  4.3. Displaying Device-Specific Fencing Options  4.4. Creating a Fencing Device  4.5. Configuring Storage-Based Fence Devices with unfencing  4.6. Displaying Fencing Devices  4.7. Modifying and Deleting Fencing Devices  4.8. Managing Nodes with Fence Devices  4.9. Additional Fencing Configuration Options  4.10. Configuring Fencing Levels | 13<br>13<br>14<br>15<br>15<br>16<br>16<br>16<br>19 |
| Chapter 5. Configuring Cluster Resources  5.1. Resource Creation 5.2. Resource Properties 5.3. Resource-Specific Parameters 5.4. Resource Meta Options 5.5. Resource Operations 5.6. Displaying Configured Resources 5.7. Modifying Resource Parameters 5.8. Multiple Monitoring Operations 5.9. Enabling and Disabling Cluster Resources 5.10. Cluster Resources Cleanup                                                                                                    | 21<br>21<br>22<br>22<br>25<br>27<br>28<br>28<br>29 |
| Chapter 6. Resource Constraints 6.1. Location Constraints 6.2. Order Constraints 6.3. Colocation of Resources 6.4. Displaying Constraints 6.5. Resource Groups                                                                                                    | 30<br>31<br>33<br>35<br>35                         |
| Chapter 7. Managing Cluster Resources 7.1. Manually Moving Resources Around the Cluster 7.2. Moving Resources Due to Failure 7.3. Moving Resources Due to Connectivity Changes                                                                                                    | 38<br>38<br>38                                     |

| 7.3. Moving Resources Due to Connectivity Changes 7.4. Enabling, Disabling, and Banning Cluster Resources 7.5. Disabling a Monitor Operations 7.6. Managed Resources                                                                                    | 40<br>41<br>41                         |
|----------------------------------------------------------------------------------------------------|----------------------------------------|
| Chapter 8. Advanced Resource types  8.1. Resource Clones  8.2. Multi-State Resources: Resources That Have Multiple Modes  8.3. Event Notification with Monitoring Resources  8.4. The pacemaker_remote Service                                          | <b>42</b><br>42<br>44<br>46<br>46      |
| Chapter 9. Pacemaker Rules  9.1. Node Attribute Expressions 9.2. Time/Date Based Expressions 9.3. Date Specifications 9.4. Durations 9.5. Configuring Rules with pcs 9.6. Sample Time Based Expressions 9.7. Using Rules to Determine Resource Location | 50<br>51<br>51<br>52<br>52<br>52<br>53 |
| Chapter 10. Pacemaker Cluster Properties                                                                                                    | <b>54</b><br>54<br>56<br>56            |
| Chapter 11. The pcsd Web UI  11.1. pcsd Web UI Setup  11.2. Managing Clusters with the pcsd Web UI  11.3. Cluster Nodes  11.4. Fence Devices  11.5. Cluster Resources  11.6. Cluster Properties                                                         | 58<br>58<br>58<br>58<br>59<br>59       |
| Cluster Creation in Red Hat Enterprise Linux 6 and Red Hat Enterprise Linux 7  A.1. Cluster Creation with rgmanager and with Pacemaker  A.2. Cluster Creation with Pacemaker in Red Hat Enterprise Linux 6.5 and Red Hat Enterprise Linux 7             | <b>61</b><br>61<br>nux<br>65           |
| Revision History                                                                                                    | 67                                     |
| Index                                                                                                    | 67                                     |

# Chapter 1. Red Hat High Availability Add-On Configuration and Management Reference Overview

This document provides descriptions of the options and features that the Red Hat High Availability Add-On using Pacemaker supports. For a step-by-step basic configuration example, refer to *Red Hat High Availability Add-On Administration*.

You can configure a Red Hat High Availability Add-On cluster with the **pcs** configuration interface or with the **pcsd** GUI interface.

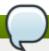

#### Note

For information on best practices for deploying and upgrading Red Hat Enterprise Linux clusters using the High Availability Add-On and Red Hat Global File System 2 (GFS2) refer to the article "Red Hat Enterprise Linux Cluster, High Availability, and GFS Deployment Best Practices" on Red Hat Customer Portal at https://access.redhat.com/kb/docs/DOC-40821.

## 1.1. Installing Pacemaker configuration tools

You can use the following **yum install** command to install the Red Hat High Availability Add-On software packages along with all available: fence agents from the High Availability channel.

```
# yum install pcs fence-agents-all
```

Alternately, you can install the Red Hat High Availability Add-On software packages along with only the fence agent that you require with the following command.

```
# yum install pcs fence-agents-model
```

The following command displays a listing of the available fence agents.

```
# rpm -q -a | grep fence
fence-agents-rhevm-4.0.2-3.el7.x86_64
fence-agents-ilo-mp-4.0.2-3.el7.x86_64
fence-agents-ipmilan-4.0.2-3.el7.x86_64
...
```

The **lvm2-cluster** and **gfs2-utils** packages are part of ResilientStorage channel. You can install them, as needed, with the following command.

```
# yum install lvm2-cluster gfs2-utils
```

## 1.2. Configuring the iptables Firewall to Allow Cluster Components

The Red Hat High Availability Add-On requires that the following ports be enabled:

- For TCP: Ports 2224, 3121, 21064
- For UDP: Ports, 5405

You can enable these ports by means of the **firewalld** daemon by executing the following commands.

```
# firewall-cmd --permanent --add-service=high-availability
# firewall-cmd --add-service=high-availability
```

## 1.3. The Cluster and Pacemaker Configuration Files

The configuration files for the Red Hat High Availability add-on are **corosync.conf** and **cib.xm1**. Do not edit these files directly; use the **pcs** or **pcsd** interface instead.

The **corosync.conf** file provides the cluster parameters used by **corosync**, the cluster manager that Pacemaker is built on.

The cib.xml file is an XML file that represents both the cluster's configuration and current state of all resources in the cluster. This file is used by Pacemaker's Cluster Information Base (CIB). The contents of the the CIB are automatically kept in sync across the entire cluster

## **Chapter 2. The pcs Command Line Interface**

The **pcs** command line interface controls and configures **corosync** and Pacemaker by providing an interface to the **corosync.conf** and **cib.xml** files.

The general format of the **pcs** command is as follows.

```
pcs [-f file] [-h] [commands]...
```

## 2.1. The pcs Commands

The **pcs** commands are as follows.

#### > cluster

Configure cluster options and nodes. For information on the **pcs cluster** command, see <u>Chapter 3</u>, <u>Cluster Creation and Administration</u>.

#### resource

Create and manage cluster resources. For information on the **pcs cluster** command, see <u>Chapter 5</u>, <u>Configuring Cluster Resources</u>, <u>Chapter 7</u>, <u>Managing Cluster Resources</u>, and <u>Chapter 8</u>, <u>Advanced Resource types</u>.

#### stonith

Configure fence devices for use with Pacemaker. For information on the **pcs stonith** command, see Chapter 4, *Fencing: Configuring STONITH*.

#### » constraint

Manage resource constraints. For information on the **pcs constraint** command, see <u>Chapter 6</u>, <u>Resource Constraints</u>.

#### property

Set Pacemaker properties. For information on seeting properties with the **pcs property** command, see Chapter 10, *Pacemaker Cluster Properties*.

#### status

View current cluster and resource status. For information on the **pcs status** command, see Section 2.5, "Displaying Status".

#### config

Display complete cluster configuration in user-readable form. For information on the **pcs config** command, see Section 2.6, "Displaying the Full Cluster Configuration".

# 2.2. pcs Usage Help Display

You can use the **-h** option of **pcs** to display the parameters of a **pcs** command and a description of those parameters. For example, the following command displays the parameters of the **pcs resource** command. Only a portion of the output is shown.

```
# pcs resource -h
Usage: pcs resource [commands]...
Manage pacemaker resources
Commands:
    show [resource id] [--all]
        Show all currently configured resources or if a resource is specified
        show the options for the configured resource. If --all is specified
        resource options will be displayed

start <resource id>
        Start resource specified by resource_id
...
```

## 2.3. Viewing the Raw Cluster Configuration

Although you should not edit the cluster configuration file directily, you can view the raw cluster configuration with the **pcs cluster cib** command.

You can save the raw cluster configuration to a specified file with the **pcs cluster cib** *filename* as described in Section 2.4, "Saving a Configuration Change to a File".

## 2.4. Saving a Configuration Change to a File

When using the **pcs** command, you can use the **-f** option to save a configuration change to a file without affecting the active CIB.

If you have previously configured a cluster and there is already an active CIB, you use the following command to save the raw xml a file.

```
pcs cluster cib filename
```

For example, the following command saves the raw xml from the CIB into a file name **testfile**.

```
pcs cluster cib testfile
```

The following command creates a resource in the file **testfile1** but does not add that resource to the currently running cluster configuration.

```
# pcs -f testfile1 resource create VirtualIP ocf:heartbeat:IPaddr2
ip=192.168.0.120 cidr_netmask=24 op monitor interval=30s
```

You can push the current content of **testfile** the CIB with the following command.

```
pcs cluster cib-push filename
```

## 2.5. Displaying Status

You can display the status of the cluster and the cluster resources with the following command.

pcs status commands

If you do not specify a *commands* parameter, this command displays all information about the cluster and the resources. You display the status of only particular cluster components by specifying **resources**, **groups**, **cluster**, **nodes**, or **pcsd**.

## 2.6. Displaying the Full Cluster Configuration

Use the following command to display the full current cluster configuration.

pcs config

### 2.7. Displaying The Current pcs Version

The following command displays the current version of **pcs** that is running.

pcs --version

# **Chapter 3. Cluster Creation and Administration**

This chapter describes how to perform basic cluster administration with Pacemaker, including creating the cluster, managing the cluster components, and displaying cluster status.

#### 3.1. Cluster Creation

To create a running cluster, perform the following steps:

- 1. Authenticate the nodes that will constitute the cluster.
- 2. Configure and sync the cluster nodes.
- 3. Start cluster services on the cluster nodes.

The following sections described the commands that you use to perform these steps.

#### 3.1.1. Authenticating the Cluster Nodes

The following command authenticates **pcs** to the **pcs** daemon on the nodes in the cluster.

- The username for the **pcs** administrator must be **hacluster** on every node. It is recommended that the password for user **hacluster** be the same on each node.
- If you do not specify username or password, the system will prompt you for those parameters for each node when you execute the command.
- If you do not specify any nodes, this command will authenticate pcs on the nodes that are specified with a pcs cluster setup command, if you have previously executed that command.

```
pcs cluster auth [node] [...] [-u username] [-p password]
```

Authorization tokens are stored in the file ~/.pcs/token.

#### 3.1.2. Configuring and Starting the Cluster Nodes

The following command configures the cluster configuration file and syncs the configuration to the specified nodes.

- If you specify the --start option, the command will also start the cluster services on the specified nodes. If necessary, you can also start the cluster services with a separate pcs cluster start command.
- If you specify the --local option, the command will perform changes on the local node only.

```
pcs cluster setup [--start] [--local] --name cluster_ name node1 [node2] [...]
```

The following command starts cluster services on the specified node or nodes.

- ▶ If you specify the --all option, the command starts cluster services on all nodes.
- If you do not specify any nodes, cluster services are started on the local node only.

```
pcs cluster start [--all] [node] [...]
```

#### 3.1.3. Configuring Timeout Values for a Cluster

When you create a cluster with the **pcs cluster setup** command, timeout values for the cluster are set to default values that should be suitable for most cluster configurations. If you system requires different timeout values, however, you can modify these values with the **pcs cluster setup** options summarized in Table 3.1, "Timeout Options"

**Table 3.1. Timeout Options** 

| Option                        | Description                                                                                                    |
|-------------------------------|----------------------------------------------------------------------------------------------------|
| token <i>timeout</i>          | Sets time in milliseconds until a token loss is declared after not receiving a token (default 1000 ms)                                                                           |
| join <i>timeout</i>           | sets time in milliseconds to wait for join mesages (default 50 ms)                                                                                                    |
| consensus timeout             | sets time in milliseconds to wait for consensus to be achieved before starting a new round of member- ship configuration (default 1200 ms)                                       |
| miss_count_const <i>count</i> | sets the maximum number of times on receipt of a token a message is checked for retransmission before a retransmission occurs (default 5 messages)                               |
| fail_recv_const failures      | specifies how many rotations of the token without receiving any messages when messages should be received may occur before a new configuration is formed (default 2500 failures) |

For example, the following command creates the cluster **new\_cluster** and sets the token timeout value to 10000ms (10 seconds) and the join timeout value to 100ms.

```
# pcs cluster setup --name new_cluster nodeA nodeB --token 10000 --join 100
```

#### 3.1.4. Configuring Redundant Ring Protocol (RRP)

When you create a cluster with the **pcs cluster setup** command, you can configure a cluster with Redundant Ring Protocol by specifying both interfaces for each node. When using the default udpu transport, when you specify the cluster nodes you specify the ring 0 address followed by a ',', then the ring 1 address.

For example, the following command configures a cluster named my\_rrp\_clusterM with two nodes, node A and node B. Node A has two interfaces, nodeA-0 and nodeA-1. Node B has two interfaces, nodeB-0 and nodeB-1. To configure these nodes as a cluster using RRP, execute the following command.

```
# pcs cluster setup --name my_rrp_cluster nodeA-0,nodeA-1 nodeB-0,nodeB-1
```

For information on configuring RRP in a cluster that uses **udp** transport, see the help screen for the **pcs cluster setup** command.

#### 3.1.5. Configuring Quorum Options

A Red Hat Enterprise Linux High Availability Add-On cluster uses the **votequorum** service to avoid splitbrain situations. A number of votes is assigned to each system in the cluster, and cluster operations are allowed to proceed only when a majority of votes is present. The service must be loaded into all nodes or none; if it is loaded into a subset of cluster nodes, the results will be unpredictable. For information on the configuration and operation of the **votequorum** service, see the **votequorum**(5) man page.

There are some special features of quorum configuration that you can set when you create a cluster with the **pcs cluster setup** command. Table 3.2, "Quorum Options" summarizes these options.

**Table 3.2. Quorum Options** 

| Option                       | Description                                                                                                    |
|------------------------------|----------------------------------------------------------------------------------------------------|
| wait_for_all                 | When enabled, the cluster will be quorate for the first time only after all nodes have been visible at least once at the same time.                                                                                                    |
| auto_tie_breaker             | When enabled, the cluster can suffer up to 50% of the nodes failing at the same time, in a deterministic fashion. The cluster partition, or the set of nodes that are still in contact with the node that has the lowest <b>nodeid</b> , will remain quorate. The other nodes will be inquorate. |
| last_man_standing            | When enabled, the cluster can dynamically recalculate expected_votes and quorum under specific circumstances. You must enable wait_for_all and you must specify last_man_standing_window when you enable this option.                                                                            |
| <br>last_man_standing_window | The time, in milliseconds, to wait before recalculating <b>expected_votes</b> and quorum after a cluster loses nodes.                                                                                                    |

For further information about configuring and using these options, see the **votequorum**(5) man page.

## 3.2. Managing Cluster Nodes

The following sections describe the commands you use to manage cluster nodes, including commands to start and stop cluster services and to add and remove cluster nodes.

#### 3.2.1. Stopping Cluster Services

The following command stops cluster services on the specified node or nodes. As with the **pcs cluster start**, the **--all** option stops cluster services on all nodes and if you do not specify any nodes, cluster services are stopped on the local node only.

```
pcs cluster stop [--all] [node] [...]
```

You can force a stop of cluster services on the local node with the following command, which performs a **kill** -9 command.

```
pcs cluster kill
```

#### 3.2.2. Enabling and Disabling Cluster Services

Use the following command to configure the cluster services to run on startup on the specified node or nodes.

- ▶ If you specify the --all option, the command enables cluster services on all nodes.
- If you do not specify any nodes, cluster services are enabled on the local node only.

```
pcs cluster enable [--all] [node] [...]
```

Use the following command to configure the cluster services not to run on startup on the specified node or nodes.

- ▶ If you specify the --all option, the command disables cluster services on all nodes.
- If you do not specify any nodes, cluster services are disables on the local node only.

```
pcs cluster disable [--all] [node] [...]
```

#### 3.2.3. Adding and Removing Cluster Nodes

The following command adds a new node to an existing cluster. This command also syncs the cluster configuration file, **corosync.conf** to all nodes in the cluster, including the new node you are adding.

```
pcs cluster node add node
```

The following command shuts down the specified node and removes it from the cluster configuration file, **corosync.conf**, on all of the other nodes in the cluster. For information on removing all information about the cluster from the cluster nodes entirely, thereby destroying the cluster permanently, refer to Section 3.3, "Removing the Cluster Configuration".

```
pcs cluster node remove node
```

#### 3.2.4. Standby Mode

The following command puts the specified node into standby mode. The specified node is no longer able to host resources. Any resources currently active on the node will be moved to another node. If you specify the **--all**, this command puts all nodes into standby mode.

You can use this command when updating a resource's packages. You can also use this command when testing a configuration, to simulate recovery without actually shutting down a node.

```
pcs cluster standby node | --all
```

The following command removes the specified node from standby mode. After running this command, the specified node is then able to host resources. If you specify the **--all**, this command removes all nodes from standby mode.

```
pcs cluster unstandby node | --all
```

Note that when you execute the **pcs cluster standby** command, this adds constraints to the resources to prevent them from running on the indicated node. When you execute the **pcs cluster unstandby** command, this removes the constraints. This does not necessarily move the resources back to the indicated node; where the resources can run at that point depends on how you have configured your resources initially. For information on resource constraints, refer to Chapter 6, *Resource Constraints*.

## 3.3. Removing the Cluster Configuration

To remove all cluster configuration files and stop all cluster services, thus permanently destroying a cluster, use the following command.

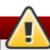

#### Warning

This command permantly removes any cluster configuration that has been created. It is recommended that you run **pcs cluster stop** before destroying the cluster.

pcs cluster destroy

## 3.4. Displaying Cluster Status

The following command displays the current status of the cluster and the cluster resources.

pcs status

You can display a subset of information about the current status of the cluster with the following commands.

The following command displays the status of the cluster, but not the cluster resources.

pcs cluster status

The following command displays the status of the cluster resources.

pcs status resources

## **Chapter 4. Fencing: Configuring STONITH**

STONITH is an acronym for Shoot-The-Other-Node-In-The-Head and it protects your data from being corrupted by roque nodes or concurrent access.

Just because a node is unresponsive, this does not mean it is not accessing your data. The only way to be 100% sure that your data is safe, is to fence the node using STONITH so we can be certain that the node is truly offline, before allowing the data to be accessed from another node.

STONITH also has a role to play in the event that a clustered service cannot be stopped. In this case, the cluster uses STONITH to force the whole node offline, thereby making it safe to start the service elsewhere.

## 4.1. Available STONITH (Fencing) Agents

Use the following command to view of list of all available STONITH agents. You specify a filter, then this command displays only the STONITH agents that match the filter.

pcs stonith list [filter]

## 4.2. General Properties of Fencing Devices

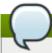

#### Note

To disable a fencing device/resource, you can set the **target-role** as you would for a normal resource.

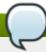

#### Note

To prevent a specific node from using a fencing device, location constraints will work as expected.

Table 4.1, "General Properties of Fencing Devices" describes the general properties you can set for fencing devices. Refer to Section 4.3, "Displaying Device-Specific Fencing Options" for information on fencing properties you can set for specific fencing devices.

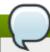

#### Note

For information on more advanced fencing configuration properties, refer to Section 4.9, "Additional Fencing Configuration Options"

**Table 4.1. General Properties of Fencing Devices** 

| Field           | Туре | Default | Description                                                                                                    |
|-----------------|------|---------|----------------------------------------------------------------------------------------------------|
| stonith-timeout | time | 60s     | How long to wait for the STONITH action to complete per a stonith device. Overrides the <b>stonith-timeout</b> cluster property |

| Field           | Туре    | Default      | Description                                                                                                    |
|-----------------|---------|--------------|----------------------------------------------------------------------------------------------------|
| priority        | integer | 0            | The priority of the stonith resource.  Devices are tried in order of highest priority to lowest.                                                                                                    |
| pcmk_host_map   | string  |              | A mapping of host names to ports numbers for devices that do not support host names. For example: node1:1;node2:2,3 tells the cluster to use port 1 for node1 and ports 2 and 3 for node2                           |
| pcmk_host_list  | string  |              | A list of machines controlled by this device (Optional unless pcmk_host_check=static-list).                                                                                                    |
| pcmk_host_check | string  | dynamic-list | How to determine which machines are controlled by the device. Allowed values: dynamic-list (query the device), static-list (check the pcmk_host_list attribute), none (assume every device can fence every machine) |

## 4.3. Displaying Device-Specific Fencing Options

Use the following command to view the options for the specified STONITH agent.

```
pcs stonith describe stonith_agent
```

For example, the following command displays the options for the fence agent for APC over telnet/SSH.

```
# pcs stonith describe fence_apc
Stonith options for: fence_apc
  ipaddr (required): IP Address or Hostname
  login (required): Login Name
  passwd: Login password or passphrase
  passwd_script: Script to retrieve password
  cmd_prompt: Force command prompt
  secure: SSH connection
  port (required): Physical plug number or name of virtual machine
  identity_file: Identity file for ssh
  switch: Physical switch number on device
  inet4_only: Forces agent to use IPv4 addresses only
  inet6_only: Forces agent to use IPv6 addresses only
  ipport: TCP port to use for connection with device
  action (required): Fencing Action
 verbose: Verbose mode
  debug: Write debug information to given file
  version: Display version information and exit
  help: Display help and exit
  separator: Separator for CSV created by operation list
  power_timeout: Test X seconds for status change after ON/OFF
  shell_timeout: Wait X seconds for cmd prompt after issuing command
  login_timeout: Wait X seconds for cmd prompt after login
  power_wait: Wait X seconds after issuing ON/OFF
  delay: Wait X seconds before fencing is started
  retry_on: Count of attempts to retry power on
```

## 4.4. Creating a Fencing Device

The following command creates a stonith device.

```
pcs stonith create stonith_id stonith_device_type [stonith_device_options]
```

```
# pcs stonith create MyStonith fence_virt pcmk_host_list=f1 op monitor
interval=30s
```

If you use a single fence device for several nodes, using a different port of each node, you do not need to create a device separately for each node. Instead you can use the <code>pcmk\_host\_map</code> option to define which port goes to which node. For example, the following command creates a single fencing device called <code>myapc-west-13</code> that uses an APC powerswitch called <code>west-apc</code> and uses port 15 for node <code>west-13</code>.

```
# pcs stonith create myapc-west-13 fence_apc pcmk_host_list="west-13"
ipaddr="west-apc" login="apc" passwd="apc" port="15"
```

The following example, however, uses the APC powerswitch named west-apc fo fence nodes west-13 using port 15, west-14 using port 17, west-15 using port 18, and west-16 using port 19.

```
# pcs stonith create myapc fence_apc pcmk_host_list="west-13, west-14, west-
15, west-16" pcmk_host_map="west-13:15; west-14:17; west-15:18; west-16:19"
ipaddr="west-apc" login="apc" passwd="apc"
```

## 4.5. Configuring Storage-Based Fence Devices with unfencing

When creating a SAN/storage fence device (that is, one that uses a non-power based fencing agent), you must set the meta option **provides=unfencing** when creating the **stonith** device. This ensures that a fenced node is unfenced before the node is rebooted and the cluster services are started on the node.

Setting the **provides=unfencing** meta option is not necessary when configuring a power-based fence device, since the device itself is providing power to the node in order for it to boot (and attempt to rejoin the cluster). The act of booting in this case implies that unfencing occurred.

The following command configures a stonith device named my-scsi-shooter that uses the **fence\_scsi** fence agent, enabling unfencing for the device.

```
pcs stonith create my-scsi-shooter fence_scsi devices=/dev/sda meta
provides=unfencing
```

## 4.6. Displaying Fencing Devices

The following command shows all currenly configured fencing devices. If a *stonith\_id* is specified, the command shows the options for that configured stonith device only. If the **--full** option is specified, all configured stonith options are displayed.

```
pcs stonith show [stonith_id] [--full]
```

## 4.7. Modifying and Deleting Fencing Devices

Use the following command to modify or add options to a currently configured fencing device.

pcs stonith update stonith\_id [stonith\_device\_options]

Use the following command to remove a fencing device from the current configuration.

pcs stonith delete stonith\_id

## 4.8. Managing Nodes with Fence Devices

You can fence a node manually with the following command. If you specify **--off** this will use the **off** API call to stonith which will turn the node off instead of rebooting it.

pcs stonith fence node [--off]

You can confirm whether a specified node is currently powered off with the following command.

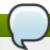

#### Warning

If the node you specify is still running the cluster software or services normally controlled by the cluster, data corruption/cluster failure will occur.

pcs stonith confirm node

## 4.9. Additional Fencing Configuration Options

<u>Table 4.2, "Advanced Properties of Fencing Devices"</u>. summarizes additional properties you can set for fencing devices. Note that these properties are for advanced use only.

**Table 4.2. Advanced Properties of Fencing Devices** 

| Field              | Туре   | Default | Description                                                                                                    |
|--------------------|--------|---------|----------------------------------------------------------------------------------------------------|
| pcmk_host_argument | string | port    | An alternate parameter to supply instead of port. Some devices do not support the standard port parameter or may provide additional ones. Use this to specify an alternate, device-specific, parameter that should indicate the machine to be fenced. A value of none can be used to tell the cluster not to supply any additional parameters. |
| pcmk_reboot_action | string | reboot  | An alternate command to run instead of <b>reboot</b> . Some devices do not support the standard commands or may provide additional ones. Use this to specify an alternate, device-specific, command that implements the reboot action.                                                                                                    |

| Field               | Туре    | Default | Description                                                                                                    |
|---------------------|---------|---------|----------------------------------------------------------------------------------------------------|
| pcmk_reboot_timeout | time    | 60s     | Specify an alternate timeout to use for reboot actions instead of <b>stonith</b> - <b>timeout</b> . Some devices need much more/less time to complete than normal. Use this to specify an alternate, device-specific, timeout for reboot actions.                                                                                                    |
| pcmk_reboot_retries | integer | 2       | The maximum number of times to retry the <b>reboot</b> command within the timeout period. Some devices do not support multiple connections. Operations may fail if the device is busy with another task so Pacemaker will automatically retry the operation, if there is time remaining. Use this option to alter the number of times Pacemaker retries reboot actions before giving up. |
| pcmk_off_action     | string  | off     | An alternate command to run instead of <b>off</b> . Some devices do not support the standard commands or may provide additional ones. Use this to specify an alternate, device-specific, command that implements the off action.                                                                                                    |
| pcmk_off_timeout    | time    | 60s     | Specify an alternate timeout to use for off actions instead of <b>stonith-timeout</b> .  Some devices need much more or much less time to complete than normal. Use this to specify an alternate, device-specific, timeout for off actions.                                                                                                    |
| pcmk_off_retries    | integer | 2       | The maximum number of times to retry the off command within the timeout period. Some devices do not support multiple connections. Operations may fail if the device is busy with another task so Pacemaker will automatically retry the operation, if there is time remaining. Use this option to alter the number of times Pacemaker retries off actions before giving up.              |
| pcmk_list_action    | string  | list    | An alternate command to run instead of list. Some devices do not support the standard commands or may provide additional ones. Use this to specify an alternate, device-specific, command that implements the list action.                                                                                                    |
| pcmk_list_timeout   | time    | 60s     | Specify an alternate timeout to use for list actions instead of <b>stonith-timeout</b> .  Some devices need much more or much less time to complete than normal. Use this to specify an alternate, device-specific, timeout for list actions.                                                                                                    |

| Field                           | Туре    | Default | Description                                                                                                    |
|---------------------------------|---------|---------|----------------------------------------------------------------------------------------------------|
| pcmk_list_retries               | integer | 2       | The maximum number of times to retry the list command within the timeout period. Some devices do not support multiple connections. Operations may fail if the device is busy with another task so Pacemaker will automatically retry the operation, if there is time remaining. Use this option to alter the number of times Pacemaker retries list actions before giving up.       |
| pcmk_monitor_action             | string  | monitor | An alternate command to run instead of <b>monitor</b> . Some devices do not support the standard commands or may provide additional ones. Use this to specify an alternate, device-specific, command that implements the monitor action.                                                                                                    |
| <pre>pcmk_monitor_timeout</pre> | time    | 60s     | Specify an alternate timeout to use for monitor actions instead of <b>stonith</b> - <b>timeout</b> . Some devices need much more or much less time to complete than normal. Use this to specify an alternate, device-specific, timeout for monitor actions.                                                                                                    |
| pcmk_monitor_retries            | integer | 2       | The maximum number of times to retry the monitor command within the timeout period. Some devices do not support multiple connections. Operations may fail if the device is busy with another task so Pacemaker will automatically retry the operation, if there is time remaining. Use this option to alter the number of times Pacemaker retries monitor actions before giving up. |
| pcmk_status_action              | string  | status  | An alternate command to run instead of <b>status</b> . Some devices do not support the standard commands or may provide additional ones. Use this to specify an alternate, device-specific, command that implements the status action.                                                                                                    |
| pcmk_status_timeout             | time    | 60s     | Specify an alternate timeout to use for status actions instead of <b>stonith</b> - <b>timeout</b> . Some devices need much more or much less time to complete than normal. Use this to specify an alternate, device-specific, timeout for status actions.                                                                                                    |

| Field               | Туре    | Default | Description                                                                                                    |
|---------------------|---------|---------|----------------------------------------------------------------------------------------------------|
| pcmk_status_retries | integer | 2       | The maximum number of times to retry the status command within the timeout period. Some devices do not support multiple connections. Operations may fail if the device is busy with another task so Pacemaker will automatically retry the operation, if there is time remaining. Use this option to alter the number of times Pacemaker retries status actions before giving up. |

## 4.10. Configuring Fencing Levels

Pacemaker supports fencing nodes with multiple devices through a feature called fencing topologies. To implement topologies, create the individual devices as you normally would and then define one or more fencing levels in the fencing-topology section in the configuration.

- ▶ Each level is attempted in ascending numeric order, starting at 1.
- ▶ If a device fails, processing terminates for the current level. No further devices in that level are exercised and the next level is attempted instead.
- » If all devices are successfully fenced, then that level has succeeded and no other levels are tried.
- The operation is finished when a level has passed (success), or all levels have been attempted (failed).

Use the following command to add a fencing level to a node. The devices are given as a comma-separated list of stonith ids, which are attempted for the node at that level.

```
pcs stonith level add level node devices
```

The following command lists all of the fencing levels that are currently configured.

```
pcs stonith level
```

In the following example, there are two fence devices configured for node <code>rh7-2</code>: an ilo fence devoced called <code>my\_ilo</code> and an apc fence device called <code>my\_apc</code>. These commands sets up fence levels so that if the device <code>my\_ilo</code> fails and is unable to fence the node, then Pacemaker will attempt to use the device <code>my\_apc</code>. This example also shows the output of the <code>pcs stonith level</code> command after the leves are configured.

```
# pcs stonith level add 1 rh7-2 my_ilo
# pcs stonith level add 2 rh7-2 my_apc
# pcs stonith level
Node: rh7-2
Level 1 - my_ilo
Level 2 - my_apc
```

The following command removes the fence level for the specified node and devices. If no nodes or devices are specified then the fence level is removed.

```
pcs stonith level remove level [node_id] [stonith_id] ... [stonith_id]
```

The following command clears the fence levels on the specified node or stonith id. If you do not specify a node or stonith id, all fence levels are cleared.

```
pcs stonith level clear [node|stonith_id(s)]
```

If you specify more than one stonith id, they must be separated by a comma and no spaces, as in the following example.

```
# pcs stonith level clear dev_a,dev_b
```

The following command verifies that all fence devices and nodes specified in fence levels exist.

pcs stonith level verify

## **Chapter 5. Configuring Cluster Resources**

This chapter provides information on configuring resources in a cluster.

#### 5.1. Resource Creation

Use the following command to create a cluster resource.

```
pcs resource create resource_id standard:provider:type|type [resource options]
```

For example, the following command creates a resource with the name VirtualIP of standard **ocf**, provider **heartbeat**, and type **IPaddr2**. The floating address of this resource is 192.168.0.120, the system will check whether the resource is running every 30 seconds.

```
# pcs resource create VirtualIP ocf:heartbeat:IPaddr2 ip=192.168.0.120
cidr_netmask=24 op monitor interval=30s
```

Alternately, you can omit the *standard* and *provider* fields and use the following command. This will default to a standard of **ocf** and a provider of **heartbeat**.

```
# pcs resource create VirtualIP IPaddr2 ip=192.168.0.120 cidr_netmask=24 op
monitor interval=30s
```

Use the following command to delete a configured resource.

```
pcs resource delete resource_id
```

For example, the following command deletes an existing resource with a resource ID of VirtualIP

```
# pcs resource delete VirtualIP
```

- ▶ For information on the resource\_id, standard, provider, and type fields of the pcs resource create command, refer to Section 5.2, "Resource Properties".
- ▶ For information on defining resource parameters for individual resources, refer to Section 5.3, "Resource-Specific Parameters".
- ▶ For information on defining resource meta options, which are used by the cluster to decide how a resource should behave, refer to Section 5.4, "Resource Meta Options".
- ▶ For information on defining the operations to perform on a resource, refer to <u>Section 5.5</u>, "Resource Operations".

## **5.2. Resource Properties**

The properties that you define for a resource tell the cluster which script to use for the resource, where to find that script and what standards it conforms to. <u>Table 5.1</u>, "<u>Resource Properties</u>" describes these properties.

#### **Table 5.1. Resource Properties**

| Field       | Description                                                                                                    |
|-------------|----------------------------------------------------------------------------------------------------|
| resource_id | Your name for the resource                                                                                                    |
| standard    | The standard the script conforms to. Allowed values: ocf, service, upstart, systemd, lsb, stonith                                                  |
| type        | The name of the Resource Agent you wish to use, for example <b>IPaddr</b> or <b>Filesystem</b>                                                     |
| provider    | The OCF spec allows multiple vendors to supply the same ResourceAgent. Most of the agents shipped by Red Hat use <b>heartbeat</b> as the provider. |

<u>Table 5.2, "Commands to Display Resource Properties"</u>. summarizes the commands that display the available resource properties. you can use to create a resource.

**Table 5.2. Commands to Display Resource Properties** 

| pcs Display Command             | Output                                                                                                    |
|---------------------------------|----------------------------------------------------------------------------------------------------|
| pcs resource list               | Displays a list of all available resources.                                                                                                    |
| pcs resource standard           | Displays a list of available resources agent standards.                                                                                                    |
| pcs resource providers          | Displays a list of available resources agent providers.                                                                                                    |
| pcs resource list <i>string</i> | Displays a list of available resources filtered by the specified string. You can use this command to display resources filtered by the name of a standard, a provider, or a type. |

## **5.3. Resource-Specific Parameters**

For any individual resource, you can use the following command to display the parameters you can set for that resources.

```
# pcs resource describe standard:provider:type|type
```

For example, the following command display the parameters you can set for a resource of type LVM.

```
# pcs resource describe LVM
Resource options for: LVM
  volgrpname (required): The name of volume group.
  exclusive: If set, the volume group will be activated exclusively.
  partial_activation: If set, the volume group will be activated even
  only partial of the physicalvolumes available. It helps to set to
  true, when you are using mirroring logical volumes.
```

## **5.4. Resource Meta Options**

In addition to the resource-specific parameters, you can configure additional resource options for any resource. These options are used by the cluster to decide how your resource should behave. <u>Table 5.3</u>, "Resource Meta Options" describes this options.

#### **Table 5.3. Resource Meta Options**

| Field               | Default                | Description                                                                                                    |
|---------------------|------------------------|----------------------------------------------------------------------------------------------------|
| priority            | 0                      | If not all resources can be active, the cluster will stop lower priority resources in order to keep higher priority ones active.                                                                                                    |
| target-role         | Started                | What state should the cluster attempt to keep this resource in? Allowed values:                                                                                                    |
|                     |                        | * Stopped - Force the resource to be stopped                                                                                                    |
|                     |                        | * Started - Allow the resource to be started (In the case of multistate resources, they will not promoted to master)                                                                                                    |
|                     |                        | * <i>Master</i> - Allow the resource to be started and, if appropriate, promoted                                                                                                    |
| is-managed          | true                   | Is the cluster allowed to start and stop the resource? Allowed values: true, false                                                                                                    |
| resource-stickiness | 0                      | Value to indicate how much the resource prefers to stay where it is.                                                                                                    |
| requires            | Calculated             | Indicates under what conditions the resource can be started.                                                                                                    |
|                     |                        | Defaults to <b>fencing</b> except under the conditions noted below. Possible values:                                                                                                    |
|                     |                        | * <b>nothing</b> - The cluster can always start the resource.                                                                                                    |
|                     |                        | * quorum - The cluster can only start this resource if<br>a majority of the configured nodes are active. This is<br>the default value if stonith-enabled is false or<br>the the resource's standard is stonith.                                                                                                    |
|                     |                        | * <b>fencing</b> - The cluster can only start this resource if a majority of the configured nodes are active <i>and</i> any failed or unknown nodes have been powered off.                                                                                                    |
|                     |                        | * unfencing - The cluster can only start this resource if a majority of the configured nodes are active and any failed or unknown nodes have been powered off and only on nodes that have been unfenced. This is the default value if the provides=unfencing stonith meta option has been set for a fencing device. For information on the provides=unfencing stonith meta option, see Section 4.5, "Configuring Storage-Based Fence Devices with unfencing". |
| migration-threshold | INFINITY<br>(disabled) | How many failures may occur for this resource on a node, before this node is marked ineligible to host this resource. For information on configuring the <b>migration-threshold</b> option, refer to Section 7.2, "Moving Resources Due to Failure".                                                                                                    |

| Field           | Default             | Description                                                                                                    |
|-----------------|---------------------|----------------------------------------------------------------------------------------------------|
| failure-timeout | <b>0</b> (disabled) | Used in conjunction with the migration- threshold option, indicates how many seconds to wait before acting as if the failure had not occurred, and potentially allowing the resource back to the node on which it failed. For information on configuring the failure-timeout option, refer to Section 7.2, "Moving Resources Due to Failure". |
| multiple-active | stop_start          | What should the cluster do if it ever finds the resource active on more than one node. Allowed values:                                                                                                    |
|                 |                     | * block - mark the resource as unmanaged  * stop_only - stop all active instances and leave them that way                                                                                                    |
|                 |                     | * <b>stop_start</b> - stop all active instances and start the resource in one location only                                                                                                    |

To change the default value of a resource option, use the following command.

```
pcs resource defaults options
```

For example, the following command resets the default value of resource-stickiness to 100.

```
# pcs resource defaults resource-stickiness=100
```

Omitting the *options* parameter from the **pcs resource defaults** displays a list of currently configured default values for resource options. The following example shows the output of this command after you have reset the default value of **resource-stickiness** to 100.

```
# pcs resource defaults
resource-stickiness:100
```

Whether you have reset the default value of a resource meta option or not, you can set a resource option for a particular resource to a value other than the default when you create the resource. The following shows the format of the **pcs resource create** command you use when specifying a value for a resource meta option.

```
pcs resource create resource_id standard:provider:type|type [resource options]
[meta meta_options...]
```

For example, the following command creates a resource with a **resource-stickiness** value of 50.

```
# pcs resource create VirtualIP ocf:heartbeat:IPaddr2 ip=192.168.0.120
cidr_netmask=24 meta resource-stickiness=50
```

You can also set the value of a resource meta option for an existing resource, group, cloned resource, or master resource with the following command.

```
pcs resource meta resource_id | group_id | clone_id | master_id meta_options
```

In the following example, there is an existing resource named **dummy\_resource**. This command sets the **failure-timeout** meta option to 20 seconds, so that the resource can attempt to restart on the same node in 20 seconds.

```
# pcs resource meta dummy_resource failure-timeout=20s
```

After executing this command, you can display the values for the resource to verity that **failure-timeout=20s** is set.

For information on resource clone meta options, see <u>Section 8.1, "Resource Clones"</u>. For information on resource master meta options, see <u>Section 8.2, "Multi-State Resources: Resources That Have Multiple Modes"</u>.

## 5.5. Resource Operations

To ensure that resources remain healthy, you can add a monitoring operation to a resource's definition. If you do not specify a monitoring operation for a resource, by default the **pcs** command will create a monitoring operation, with an interval that is determined by the resource agent. If the resource agent does not provide a default monitoring interval, the pcs command will create a monitoring operation with an interval of 60 seconds.

Table 5.4, "Properties of an Operation" summarizes the properties of a resource monitoring operation.

Table 5.4. Properties of an Operation

| Field    | Description                                                                                                    |
|----------|----------------------------------------------------------------------------------------------------|
| id       | Unique name for the action. The system assigns this when you configure an operation.                                                                                                    |
| name     | The action to perform. Common values: monitor, start, stop                                                                                                    |
| interval | How frequently (in seconds) to perform the operation. Default value: <b>0</b> , meaning never.                                                                                                    |
| timeout  | How long to wait before declaring the action has failed. If you find that your system includes a resource that takes a long time to start or stop or perform a non-recurring monitor action at startup, and requires more time than the system allows before declaring that the start action has failed, you can increase this value from the default of 20 or the value of <b>timeout</b> in "op defaults". |

| Field   | Description                                                                                                    |
|---------|----------------------------------------------------------------------------------------------------|
| on-fail | The action to take if this action ever fails. Allowed values:                                                                                               |
|         | * ignore - Pretend the resource did not fail                                                                                                    |
|         | * <b>block</b> - Do not perform any further operations on the resource                                                                                      |
|         | * <b>stop</b> - Stop the resource and do not start it elsewhere                                                                                             |
|         | * restart - Stop the resource and start it again (possibly on a different node)                                                                             |
|         | * <b>fence</b> - STONITH the node on which the resource failed                                                                                              |
|         | * <b>standby</b> - Move <i>all</i> resources away from the node on which the resource failed                                                                |
|         | The default for the <b>stop</b> operation is <b>fence</b> when STONITH is enabled and <b>block</b> otherwise. All other operations default to <b>stop</b> . |
| enabled | If <b>false</b> , the operation is treated as if it does not exist. Allowed values: <b>true</b> , <b>false</b>                                              |

You can configure monitoring operations when you create a resource, using the following command.

pcs resource create resource\_id standard:provider:type|type [resource\_options] [op operation\_action operation\_options [operation\_type operation\_options]...]

For example, the following command creates an **IPaddr2** resource with a monitoring operation. The new resource is called **VirtualIP** with an IP address of 192.168.0.99 and a netmask of 24 on **eth2**. A monitoring operation will be performed every 30 seconds.

# pcs resource create VirtualIP ocf:heartbeat:IPaddr2 ip=192.168.0.99
cidr\_netmask=24 nic=eth2 op monitor interval=30s

# pcs resource create my\_address IPaddr2 ip=10.20.30.40 cidr\_netmask=24 op
monitor

Alternately, you can add a monitoring operation to an existing resource with the following command.

pcs resource op add resource\_id operation\_action [operation\_properties]

Use the following command to delete a configured resource operation.

pcs resource op remove resource\_id operation\_name operation\_properties

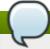

#### Note

You must specify the exact operation properties to properly remove an existing operation.

To change the values of a monitoring option, you remove the existing operation, then add the new operation. For example, you can create a **VirtualIP** with the following command.

```
# pcs resource create VirtualIP ocf:heartbeat:IPaddr2 ip=192.168.0.99
cidr_netmask=24 nic=eth2
```

By default, this command creates these operations.

```
Operations: start interval=0s timeout=20s (VirtualIP-start-timeout-20s)
stop interval=0s timeout=20s (VirtualIP-stop-timeout-20s)
monitor interval=10s timeout=20s (VirtualIP-monitor-interval-10s)
```

The change the stop timeout operation, execute the following commands.

To set global default values for monitoring operations, use the following command.

```
pcs resource op defaults [options]
```

For example, the following command sets a global default of a **timeout** value of 240s for all monitoring operations.

```
# pcs resource op defaults timeout=240s
```

To display the currently configured default values for monitoring operations, do not specify any options when you execute the **pcs resource op defaults** commmand.

For example, following command displays the default monitoring operation values for a cluster which has been configured with a **timeout** value of 240s.

```
# pcs resource op defaults
timeout: 240s
```

## 5.6. Displaying Configured Resources

To display a list of all configured resources, use the following command.

```
pcs resource show
```

For example, if your system is configured with a resource named **VirtualIP** and a resource named **WebSite**, the **pcs resource show** command yields the following output.

```
# pcs resource show
VirtualIP (ocf::heartbeat:IPaddr2): Started
WebSite (ocf::heartbeat:apache): Started
```

To display a list of all configured resources and the parameters configured for those resources, use the **-full** option of the the **pcs resource** show command, as in the following example.

```
# pcs resource show --full
Resource: VirtualIP (type=IPaddr2 class=ocf provider=heartbeat)
Attributes: ip=192.168.0.120 cidr_netmask=24
Operations: monitor interval=30s
Resource: WebSite (type=apache class=ocf provider=heartbeat)
Attributes: statusurl=http://localhost/server-status
configfile=/etc/httpd/conf/httpd.conf
Operations: monitor interval=1min
```

To display the configured parameters for a resource, use the following command.

```
pcs resource show resource_id
```

For example, the following command displays the currently configured parameters for resource **VirtualIP**.

```
# pcs resource show VirtualIP
Resource: VirtualIP (type=IPaddr2 class=ocf provider=heartbeat)
Attributes: ip=192.168.0.120 cidr_netmask=24
Operations: monitor interval=30s
```

## 5.7. Modifying Resource Parameters

To modify the parameters of a configured resource, use the following command.

```
pcs resource update resource_id [resource_options]
```

The following sequence of commands show the initial values of the configured parameters for resource **VirtualIP**, the command to change the value of the **ip** parameter, and the values following the update command.

```
# pcs resource show VirtualIP
Resource: VirtualIP (type=IPaddr2 class=ocf provider=heartbeat)
Attributes: ip=192.168.0.120 cidr_netmask=24
Operations: monitor interval=30s
# pcs resource update VirtualIP ip=192.169.0.120
# pcs resource show VirtualIP
Resource: VirtualIP (type=IPaddr2 class=ocf provider=heartbeat)
Attributes: ip=192.169.0.120 cidr_netmask=24
Operations: monitor interval=30s
```

## **5.8. Multiple Monitoring Operations**

You can configure a single resource with as many monitor operations as a resource agent supports. In this way you can do a superficial health check every minute and progressively more intense ones at higher intervals.

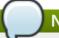

#### Note

When configuring multiple monitor operations, you must ensure that no two operations are performed at the same interval.

To configure additional monitoring operations for a resource that supports more in-depth checks at different levels, you add an **OCF\_CHECK\_LEVEL=***n* option.

For example, if you configure the following **IPaddr2** resource, by default this creates a monitoring operation with an interval of 10 seconds and a timeout value of 20 seconds.

# pcs resource create VirtualIP ocf:heartbeat:IPaddr2 ip=192.168.0.99
cidr netmask=24 nic=eth2

If the Virtual IP supports a different check with a depth of 10, the following command causes Packemaker to perform the more advanced monitoring check every 60 seconds in addition to the normal Virtual IP check every 10 seconds. (As noted, you should not configure the additional monitoring operation with a 10-second interval as well.)

# pcs resource op add VirtualIP monitor interval=60s OCF\_CHECK\_LEVEL=10

## 5.9. Enabling and Disabling Cluster Resources

The following command enables the resource specified by **resource\_id**.

pcs resource enable resource\_id

The following command disables the resource specified by **resource\_id**.

pcs resource disable resource\_id

## **5.10. Cluster Resources Cleanup**

If a resource has failed, a failure message appears when you display the cluster status. If you resolve that resource, you can clear that failure status with the **pcs resource cleanup** command. This command resets the resource starus and failcount, telling the cluster to forget the operation history of a resource and re-detect its current state.

The following command cleans up the resource specified by resource\_id.

pcs resource cleanup resource\_id

## **Chapter 6. Resource Constraints**

You can determine the behavior of a resource in a cluster by configuring constraints for that resource. You can configure the following categories of constraints:

- ▶ **location** constraints A location constraint determines which nodes a resource can run on. Location constraints are described in Section 6.1, "Location Constraints".
- order constraints An order constraint determines the order in which the resources run. Order constraints are described in Section 6.2, "Order Constraints".
- **▼ colocation** constraints A colocation constraint determines where resources will be placed relative to other resources. Colocation constraints are described in <u>Section 6.3</u>, "Colocation of Resources".

As a shorthand for configuring a set of constraints that will locate a set of resources together and ensure that the resources start sequentially and stop in reverse order, Pacemaker supports the concept of resource groups. For information on resource groups, see Section 6.5, "Resource Groups".

#### **6.1. Location Constraints**

Location constraints determine which nodes a resource can run on. You can configure location constraints to determine whether a resource will prefer or avoid a specified node.

Table 6.1, "Location Constraint Options". summarizes the options for configuring location constraints.

**Table 6.1. Location Constraint Options** 

| Field | Description                                                                                                    |
|-------|----------------------------------------------------------------------------------------------------|
| id    | A unique name for the constraint. This is set by the system when you configure a location constraint with <b>pcs</b> .                |
| rsc   | A resource name                                                                                                    |
| node  | A node's name                                                                                                    |
| score | Value to indicate the preference for whether a resource should run on or avoid a node.                                                |
|       | A Value of <b>INFINITY</b> changes "should" to "must"; <b>INFINITY</b> is the default score value for a resource location constraint. |

The following command creates a location constraint for a resource to prefer the specified node or nodes.

```
pcs constraint location rsc prefers node[=score] ...
```

The following command creates a location constraint for a resource to avoid the specified node or nodes.

```
pcs constraint location rsc avoids node[=score] ...
```

There are two alternative strategies for specifying which nodes a resources can run on:

▶ Opt-In Clusters — Configure a cluster in which, by default, no resource can run anywhere and then selectively enable allowed nodes for specific resources. The procedure for configuring an opt-in cluster is described in Section 6.1.1, "Configuring an "Opt-In" Cluster". ▶ Opt-Out Clusters — Configure a cluster in which, by default, all resources an run anywhere and then create location constraints for resources that are not allowed to run on specific nodes. The procedure for configuring an opt-out cluster is described in Section 6.1.2, "Configuring an "Opt-Out" Cluster".

Whether you should choose to configure an opt-in or opt-out cluster depends both on your personal preference and the make-up of your cluster. If most of your resources can run on most of the nodes, then an opt-out arrangement is likely to result in a simpler configuration. On the other-hand, if most resources can only run on a small subset of nodes an opt-in configuration might be simpler.

#### 6.1.1. Configuring an "Opt-In" Cluster

To create an opt-in cluster, set the **symmetric-cluster** cluster property to **false** to prevent resources from running anywhere by default.

```
# pcs property set symmetric-cluster=false
```

Enable nodes for individual resources. The following commands configure location constraints so that the resource **Webserver** prefers node **example-1**, the resource **Database** prefers node **example-2**, and both resources can fail over to node **example-3** if their preferred node fails.

```
# pcs constraint location Webserver prefers example-1=200
# pcs constraint location Webserver prefers example-3=0
# pcs constraint location Database prefers example-2=200
# pcs constraint location Database prefers example-3=0
```

#### 6.1.2. Configuring an "Opt-Out" Cluster

To create an opt-out cluster, set the **symmetric-cluster** cluster property to **true** to allow resources to run everywhere by default.

```
# pcs property set symmetric-cluster=true
```

The following commands will then yield a configuration that is equivalent to the example in <u>Section 6.1.1</u>, <u>"Configuring an "Opt-In" Cluster"</u>. Both resources can fail over to node **example-3** if their preferred node fails, since every node has an implicit score of 0.

```
# pcs constraint location Webserver prefers example-1=200
# pcs constraint location Webserver avoids example-2=INFINITY
# pcs constraint location Database avoids example-1=INFINITY
# pcs constraint location Database prefers example-2=200
```

Note that it is not necessary to specify a score of INFINITY in these commands, since that is the default value for the score.

#### 6.2. Order Constraints

Order constraints determine the order in which the resources run. You can configure an order constraint to determine the order in which resources start and stop.

Use the following command to configure an order constraint.

```
pcs constraint order [action] resource_id then [action] resource_id [options]
```

<u>Table 6.2, "Properties of an Order Constraint"</u>. summarizes the properties and options for configuring order constraints.

Table 6.2. Properties of an Order Constraint

| Field               | Description                                                                                                    |
|---------------------|----------------------------------------------------------------------------------------------------|
| resource_id         | The name of a resource on which an action is performed.                                                                                                    |
| action              | The action to perform on a resource. Possible values of the <i>action</i> property are as follows:                                                                                                    |
|                     | * <b>start</b> - Start the resource.                                                                                                    |
|                     | * <b>stop</b> - Stop the resource.                                                                                                    |
|                     | * <b>promote</b> - Promote the resource from a slave resource to a master resource.                                                                                                    |
|                     | * demote - Demote the resource from a master resource to a slave resource.                                                                                                    |
|                     | If no action is specified, the default action is <b>start</b> . For information on master and slave resources, refer to Section 8.2, "Multi-State Resources: Resources That Have Multiple Modes".                                                   |
| kind option         | How to enforce the constraint. The possible values of the <b>kind</b> option are as follows:                                                                                                    |
|                     | * <b>Optional</b> - Only applies if both resources are starting and/or stopping. For information on optional ordering, refer to <u>Section 6.2.2</u> , "Advisory Ordering".                                                                         |
|                     | * Mandatory - Always (default value). If the first resource you specified is stopping or cannot be started, the second resource you specified must be stopped. For information on mandatory ordering, refer to Section 6.2.1, "Mandatory Ordering". |
|                     | * <b>Serialize</b> - Ensure that no two stop/start actions occur concurrently for a set of resources.                                                                                                    |
| symmetrical options | If true, which is the default, stop the resources in the reverse order. Default value: <b>true</b>                                                                                                    |

#### 6.2.1. Mandatory Ordering

A mandatory constraints indicates that the second resource you specify cannot run without the first resource you specify being active. This is the default value of the **kind** option. Leaving the default value ensures that the second resource you specify will react when the first resource you specify changes state.

- ▶ If the first resource you specified resource was running and is stopped, the second resource you specified will also be stopped (if it is running).
- ▶ If the first resource you specified resource was not running and cannot be started, the second resource you specified will be stopped (if it is running).
- ▶ If the first resource you specified is (re)started while the second resource you specified is running, the second resource you specified will be stopped and restarted.

#### 6.2.2. Advisory Ordering

When the **kind=Optional** option is specified for an order constraint, the constraint is considered optional and only has an effect when both resources are stopping and/or starting. Any change in state of the first resource you specified has no effect on the second resource you specified.

The following command configures an advisory ordering constraint for the resources named **VirtualIP** and **dummy\_resource**,

# pcs constraint VirtualIP then dummy\_resource kind=Optional

#### 6.2.3. Ordered Resource Sets

A common situation is for an administrator to create a chain of ordered resources, where, for example, resource A starts before resource B which starts before resource C. You can configure a chain of ordered resources with the following command. The resources will start in the specified order.

```
pcs constraint order set resource1 resource2 [resourceN]... [options] [set resource1 resource2 ...]
```

If you have three resources named **D1**, **D2**, and **D3**, the following command configures them as an ordered resource set.

# pcs constraint order set D1 D2 D3

#### **6.2.4. Removing Resources From Ordering Constraints**

Use the following command to remove resources from any ordering constraint.

```
pcs constraint order remove resource1 [resourceN]...
```

#### 6.3. Colocation of Resources

A colocation constraint determines that the location of one resource depends on the location of another resource.

There is an important side effect of creating a colocation constraint between two resources: it affects the order in which resources are assigned to a node. This is because you cannot place resource A relative to resource B unless you know where resource B is. So when you are creating colocation constraints, it is important to consider whether you should colocate resource A with resource B or resource B with resource A.

Another thing to keep in mind when creating colocation constraints is that, assuming resource A is collocated with resource B, the cluster will also take into account resource A's preferences when deciding which node to choose for resource B.

The following command creates a colocation constraint.

```
pcs constraint colocation add [master|slave] source_resource with [master|slave]
target_resource [score] [options]
```

For information on master and slave resources, see <u>Section 8.2</u>, "Multi-State Resources: Resources That Have Multiple Modes".

<u>Table 6.3, "Properties of a Colocation Constraint"</u>. summarizes the properties and options for configuring colocation constraints.

**Table 6.3. Properties of a Colocation Constraint** 

| Field           | Description                                                                                                    |
|-----------------|----------------------------------------------------------------------------------------------------|
| source_resource | The colocation source. If the constraint cannot be satisfied, the cluster may decide not to allow the resource to run at all.                                                                             |
| target_resource | The colocation target. The cluster will decide where to put this resource first and then decide where to put the source resource.                                                                         |
| score           | Positive values indicate the resource should run on the same node.  Negative values indicate the resources should not run on the same node.  A value of + INFINITY, the default value, indicates that the |
|                 | source_resource must run on the same node as the target_resource. A value of /- INFINITY indicates that the source_resource must not run on                                                               |
|                 | the same node as the target_resource.                                                                                                    |

#### **6.3.1. Mandatory Placement**

Mandatory placement occurs any time the constraint's score is **+INFINITY** or **-INFINITY**. In such cases, if the constraint cannot be satisfied, then the *source\_resource* is not permitted to run. For **score=INFINITY**, this includes cases where the *target\_resource* is not active.

If you need **myresource1** to always run on the same machine as **myresource2**, you would add the following constraint:

# pcs constraint colocation add myresource1 with myresource2 score=INFINITY

Because **INFINITY** was used, if **myresource2** cannot run on any of the cluster nodes (for whatever reason) then **myresource1** will not be allowed to run.

Alternatively, you may want to configure the opposite, a cluster in which myresource1 cannot run on the same machine as myresource2. In this case use score=-INFINITY

# pcs constraint colocation add myresource1 myresource2 with score=-INFINITY

Again, by specifying **-INFINITY**, the constraint is binding. So if the only place left to run is where **myresource2** already is, then **myresource1** may not run anywhere.

#### 6.3.2. Advisory Placement

If mandatory placement is about "must" and "must not", then advisory placement is the "I'd prefer if" alternative. For constraints with scores greater than **-INFINITY** and less than **INFINITY**, the cluster will try and accommodate your wishes but may ignore them if the alternative is to stop some of the cluster resources. Advisory colocation constraints can combine with other elements of the configuration to behave as if they were mandatory.

#### 6.3.3. Colocating Sets of Resources

Use the following command to create a colocation constraint on a set of resources. You can set the **sequential** option to **true** or **false** to indicate whether the set of colocated resources is an ordered set.

```
colocation set resource1 resource2 [resourceN]... [setoptions name=value] ... [set resourceX resourceY ...] [setoptions name=value...]
```

You can set the **role** option for a colocation set to **master** or **slave**. For information on multi-state resources, see Section 8.2, "Multi-State Resources: Resources That Have Multiple Modes".

#### **6.3.4. Removing Colocation Constraints**

Use the following command to remove colocation constraints with source\_resource.

```
pcs constraint colocation remove source_resource target_resource
```

## 6.4. Displaying Constraints

There are a several commands you can use to display constraints that have been configured.

The following command list all current location, order, and colocation constraints.

```
pcs constraint list|show
```

The following command lists all current location constraints.

- If resources is specified, location constraints are displayed per resource. This is the default behavior.
- If nodes is specified, location constraints are displayed per node.
- If specific resources or nodes are specified, then only information about those resources or nodes is displayed.

```
pcs constraint location [show resources|nodes [specific nodes|resources]] [--full]
```

The following command lists all current ordering constraints. If the **--full** option is specified, show the internal constraint IDs.

```
pcs constraint order show [--full]
```

The following command lists all current colocation constraints. If the **--full** option is specified, show the internal constraint IDs.

```
pcs constraint colocation show [--full]
```

The following command lists the constraints that reference specific resources.

```
pcs constraint ref resource ...
```

## 6.5. Resource Groups

One of the most common elements of a cluster is a set of resources that need to be located together, start sequentially, and stop in the reverse order. To simplify this configuration, Pacemaker supports the concept of groups.

You create a resource group with the following command, specifying the resources to include in the group. If the group does not exist, this command creates the group. If the group exists, this command adds additional resources to the group. The resources will start in the order you specify them with this command, and will stop in the reverse order of their starting order.

```
pcs resource group add group_name resource_id...
```

You can also add a new resource to an existing group when you create the resource, using the following command. The resource you create is added to the group named *group\_name*.

```
pcs resource create resource\_id standard:provider:type|type [resource_options] [opoperation_action operation_options] --group group\_name
```

You remove a resource from a group with the following command. If there are no resources in the group, this command removes the group itself.

```
pcs resource group remove group_name resource_id...
```

The following command lists all currently configured resource groups.

```
pcs resource group list
```

The following example creates a resource group named **shortcut** that contains the existing resources **IPaddr** and **Email**.

```
# pcs resource group add shortcut IPaddr Email
```

There is no limit to the number of resources a group can contain. The fundamental properties of a group are as follows.

- Resources are started in the order in which you specify them (in this example, Public-IP first, then Email).
- Resources are stopped in the reverse order in which you specify them. (Email first, then Public-IP).

If a resource in the group cannot run anywhere, then no resource specified after that resource is allowed to run.

- If Public-IP cannot run anywhere, neither can Email.
- If Email cannot run anywhere, however, this does not affect Public-IP in any way.

Obviously as the group grows bigger, the reduced configuration effort of creating resource groups can become significant.

#### 6.5.1. Group Options

A resource group inherits the following options from the resources that it contains: **priority**, **target-role**, **is-managed** For information on resource options, refer to Table 5.3, "Resource Meta Options".

#### 6.5.2. Group Stickiness

Stickiness, the measure of how much a resource wants to stay where it is, is additive in groups. Every active resource of the group will contribute its stickiness value to the group's total. So if the default **resource-stickiness** is 100, and a group has seven members, five of which are active, then the group as a whole will prefer its current location with a score of 500.

## **Chapter 7. Managing Cluster Resources**

This chapter describes various commands you can use to manage cluster resources. It provides information on the following procedures.

- Section 7.1, "Manually Moving Resources Around the Cluster"
- Section 7.2, "Moving Resources Due to Failure"
- Section 7.4, "Enabling, Disabling, and Banning Cluster Resources"
- Section 7.5, "Disabling a Monitor Operations"

## 7.1. Manually Moving Resources Around the Cluster

You can override the cluster and force resources to move from their current location. There are two occasions when you would want to do this:

- When a node is under maintenance, and you need to move all resources running on that node to a different node
- When a single resource needs to be moved

To move all resources running on a node to a different node, you put the node in standby mode. For information on putting a cluster node in standby node, refer to Section 3.2.4, "Standby Mode".

To move a resource off the node on which it is currently running, use the following command, specifying the **resource id** of the node as defined.

```
pcs resource move resource_id
```

If you want so specify on which node to run the resource that you are moving, use the following command to specify the **destination\_node**.

```
pcs resource move resource_id destination_node
```

Use the following command to return the resource back to the node on which it was originally running, allowing the cluster to resume normal operation. This removes the constraints that the **move resource\_id** command defined.

```
pcs resource clear resource_id [node]
```

Note that when you execute the **pcs resource move** command, this adds constraints to the resource to prevent it from running on the indicated node. When you execute the **pcs resource clear** command, this removes the constraints. This does not necessarily move the resources back to the indicated node; where the resources can run at that point depends on how you have configured your resources initially. For information on resource constraints, refer to Chapter 6, Resource Constraints.

## 7.2. Moving Resources Due to Failure

When you create a resource, you can configure the resource so that it will move to a new node after a defined number of failures by setting the **migration-threshold** option for that resource. Once the threshold has been reached, this node will no longer be allowed to run the failed resource until:

- ▶ The administrator manually resets the resource's failcount using the pcs resource failcount command.
- ▶ The resource's **failure-timeout** value is reached.

There is no threshold defined by default.

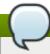

#### Note

Setting a **migration-threshold** for a resource is not the same as configuring a resource for migration, in which the resource moves to another location without loss of state.

The following example adds a migration threshold of 10 to the resource named **dummy\_resource**, which indicates that the resource will move to a new node after 10 failures.

# pcs resource meta dummy\_resource migration-threshold=10

You can add a migration threshold to the defaults for the whole cluster with the following command.

# pcs resource defaults migration-threshold=10

To determine the resource's current failure status and limits, use the **pcs resource failcount** command.

There are two exceptions to the migration threshold concept; they occur when a resource either fails to start or fails to stop. Start failures cause the failcount to be set to **INFINITY** and thus always cause the resource to move immediately.

Stop failures are slightly different and crucial. If a resource fails to stop and STONITH is enabled, then the cluster will fence the node in order to be able to start the resource elsewhere. If STONITH is not enabled, then the cluster has no way to continue and will not try to start the resource elsewhere, but will try to stop it again after the failure timeout.

## 7.3. Moving Resources Due to Connectivity Changes

Setting up the cluster to move resources when external connectivity is lost is a two-step process.

- 1. Add a **ping** resource to the cluster. The **ping** resource uses the system utility of the same name to a test if a list of machines (specified by DNS hostname or IPv4/IPv6 address) are reachable and uses the results to maintain a node attribute called **pingd**.
- 2. Configure a location constraint for the resource that will move the resource to a different node when connectivity is lost.

Table 5.1, "Resource Properties" describes the properties you can set for a **ping** resource.

Table 7.1. Properties of a ping resources

| Field  | Description                                                                                                    |
|--------|----------------------------------------------------------------------------------------------------|
| dampen | The time to wait (dampening) for further changes to occur. This prevents a resource from bouncing around the cluster when cluster nodes notice the loss of connectivity at slightly different times. |

| Field      | Description                                                                                                    |
|------------|----------------------------------------------------------------------------------------------------|
| multiplier | The number of connected ping nodes gets multiplied by this value to get a score. Useful when there are multiple ping nodes configured.                    |
| host_list  | The machines to contact in order to determine the current connectivity status. Allowed values include resolvable DNS host names, IPv4 and IPv6 addresses. |

The following example command creates a **ping** resource that verifies connectivity to **www.example.com**. In practice, you would verify connectivity to your network gateway/router. You configure the **ping** resource as a clone so that the resource will run on all cluster nodes.

```
# pcs resource create ping ocf:pacemaker:ping dampen=5s multiplier=1000
host_list=www.example.com --clone
```

The following example configures a location constraint rule for the existing resource named **Webserver**. This will cause the **Webserver** resource to move to a host that is able to ping www.example.com if the host that it is currently running on can not ping www.example.com

```
# pcs constraint location Webserver rule score=-INFINITY pingd lt 1 or
not_defined pingd
```

## 7.4. Enabling, Disabling, and Banning Cluster Resources

In addition to the **pcs resource move** command described in <u>Section 7.1, "Manually Moving Resources Around the Cluster"</u>, there are a variety of other commands you can use to control the behavior of cluster resources.

You can manually stop a running resource and prevent the cluster from starting it again with the following command. Depending on the rest of the configuration (constraints, options, failures, etc), the resource may remain started. If you specify the **--wait** option, **pcs** will wait up to 30 seconds (or 'n' seconds, as specified) for the resource to stop and then return 0 if the resource is stopped or 1 if the resource has not stopped.

```
pcs resource disable resource_id [--wait[=n]]
```

You can use the following command to allow the cluster to start a resource. Depending on the rest of the configuration, the resource may remain stopped. If you specify the --wait option, pcs will wait up to 30 seconds (or 'n' seconds, as specified) for the resource to start and then return 0 if the resource is started or 1 if the resource has not started.

```
pcs resource enable resource_id [--wait[=n]]
```

Use the following command to prevent a resource from running on a specified node, or on the current node if no node is specified.

```
pcs resource ban resource_id [node]
```

Note that when you execute the **pcs resource ban** command, this adds constraints to the resource to prevent it from running on the indicated node. You can execute the **pcs resource clear** command to removes the constraints. This does not necessarily move the resources back to the indicated node; where the resources can run at that point depends on how you have configured your resources initially. For

information on resource constraints, refer to Chapter 6, Resource Constraints.

```
pcs resource clear resource_id [node]
```

You can use the **debug-start** parameter of the **pcs resource** command to force a specified resource to start on the current node, ignoring the cluster recommendations and printing the output from starting the resource. This is mainly used for debugging resources; starting resources on a cluster is (almost) always done by Pacemaker and not directly with a **pcs** command. If your resource is not starting, it is usually due to either a misconfiguration of the resource (which you debug in the system log), constraints that the resource from starting, or the resource being disabled. You can use this command to test resource configuration, but it should not normally be used to start resources in a cluster.

The format of the **debug-start** command is as follows.

```
pcs resource debug-start resource_id
```

## 7.5. Disabling a Monitor Operations

The easiest way to stop a recurring monitor is to just delete it. However, there can be times when you only want to disable it temporarily. In such cases, add **enabled="false"** to the operation's definition. When you want to reinstate the monitoring operation, set **enabled="true"** to the operation's definition.

## 7.6. Managed Resources

You can set a resource to unmanaged mode, which indicates that the resource is still in the configuration but Pacemaker does not manage the resource.

The following command sets the indicated resources to unmanaged mode.

```
pcs resource unmanage resource1 [resource2] ...
```

The following command sets resources to managed mode, which is the default state.

```
pcs resource manage resource1 [resource2] ...
```

You can specify the name of a resource group with the **pcs resource manage** or **pcs resource unmanage** command. The command will act on all of the resources in the group, so that you can manage or unmanage all of the resource in a group with a single command and then manage the contained resources individually.

## **Chapter 8. Advanced Resource types**

This chapter describes advanced resource types that Pacemaker supports.

#### 8.1. Resource Clones

You can clone a resource so that the resouce can be active on multiple nodes. For example, you can use cloned resources to configure multiple instances of an IP resource to distribute throughout a cluster for node balancing. You can clone any resource provided the resource agent supports it. A clone consists of one resource or one resource group.

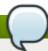

#### Note

Only resources that can be active on multiple nodes at the same time are suitable for cloning. For example, a **Filesystem** resource mounting a non-clustered file system such as **ext4** from a shared memory device should not be cloned. Since the **ext4** partition is not cluster aware, this file system is not suitable for read/write operations occurring from multiple nodes at the same time.

#### 8.1.1. Creating and Removing a Cloned Resource

You can create a resource and a clone of that resource at the same time with the following command.

pcs resource create resource\_id standard:provider:type|type [resource options] \
--clone [meta clone\_options]

The name of the clone will be *resource\_id-clone*.

You cannot create a resource group and a clone of that resource group in a single command.

Alternately, you can create a clone of a previously-created resource or resource group with the following command.

pcs resource clone resource\_id | group\_name [clone\_options]...

The name of the clone will be *resource\_id-clone* or *group\_name-clone*.

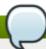

#### Note

You need to configure resource configuration changes on one node only.

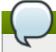

#### Note

When configuring constraints, always use the name of the group or clone.

When you create a clone of a resource, the clone takes on the name of the resource with **-clone** appended to the name. The following commands creates a resource of type **apache** named **webfarm** and a clone of that resource named **webfarm-clone**.

#### # pcs resource create webfarm apache clone

Use the following command to remove a clone of a resource or a resource group. This does not remove the resource or resource group itself.

```
pcs resource unclone resource_id | group_name
```

For information on resource options, refer to Section 5.1, "Resource Creation".

Table 8.1, "Resource Clone Options" describes the options you can specify for a cloned resource.

**Table 8.1. Resource Clone Options** 

| Field                                 | Description                                                                                                    |  |
|---------------------------------------|----------------------------------------------------------------------------------------------------|--|
| priority, target-<br>role, is-managed | Options inherited from resource that is being cloned, as described in. Table 5.3, "Resource Meta Options".                                                                                                    |  |
| clone-max                             | How many copies of the resource to start. Defaults to the number of nodes in the cluster.                                                                                                    |  |
| clone-node-max                        | How many copies of the resource can be started on a single node; the default value is <b>1</b> .                                                                                                    |  |
| notify                                | When stopping or starting a copy of the clone, tell all the other copies beforehand and when the action was successful. Allowed values: <b>false</b> , <b>true</b> . The default value is <b>false</b> .                                                                                                    |  |
| globally-unique                       | Does each copy of the clone perform a different function? Allowed values: false, true                                                                                                    |  |
|                                       | If the value of this option is <b>false</b> , these resources behave identically everywhere they are running and thus there can be only one copy of the clone active per machine.                                                                                                    |  |
|                                       | If the value of this option is <b>true</b> , a copy of the clone running on one machine is not equivalent to another instance, whether that instance is running on another node or on the same node. The default value is <b>true</b> if the value of <b>clone-node-max</b> is greater than one; otherwise the default value is <b>false</b> . |  |
| ordered                               | Should the copies be started in series (instead of in parallel). Allowed values: <b>false</b> , <b>true</b> . The default value is <b>false</b> .                                                                                                    |  |
| interleave                            | Changes the behavior of ordering constraints (between clones/masters) so that instances can start/stop as soon as their peer instance has (rather than waiting for every instance of the other clone has). Allowed values: <b>false</b> , <b>true</b> . The default value is <b>false</b> .                                                    |  |

#### 8.1.2. Clone Constraints

In most cases, a clone will have a single copy on each active cluster node. You can, however, set **clone-max** for the resource clone to a value that is less than the total number of nodes in the cluster. If this is the case, you can indicate which nodes the cluster should preferentially assign copies to with resource location constraints. These constraints are written no differently to those for regular resources except that the clone's id must be used.

The following command creates a location constraint for the cluster to preferentially assign resource clone webfarm-clone to node1.

#### # pcs constraint location webfarm-clone prefers node1

Ordering constraints behave slightly differently for clones. In the example below, webfarm will wait until all copies of the clone that need to be started have done so before being started itself. Only if no copies can be started webfarm will be prevented from being active. Additionally, the clone will wait for webfarm to be stopped before stopping the clone.

```
# pcs constraint order start webfarm-clone then webfarm
```

Colocation of a regular (or group) resource with a clone means that the resource can run on any machine with an active copy of the clone. The cluster will choose a copy based on where the clone is running and the resource's own location preferences.

Colocation between clones is also possible. In such cases, the set of allowed locations for the clone is limited to nodes on which the clone is (or will be) active. Allocation is then performed as normally.

The following command creates a colocation constraint to ensure that the resource **webfarm** runs on the same node as its clone.

```
# pcs constraint colocation add webfarm with webfarm-clone
```

#### 8.1.3. Clone Stickiness

To achieve a stable allocation pattern, clones are slightly sticky by default. If no value for **resource-stickiness** is provided, the clone will use a value of 1. Being a small value, it causes minimal disturbance to the score calculations of other resources but is enough to prevent Pacemaker from needlessly moving copies around the cluster.

## 8.2. Multi-State Resources: Resources That Have Multiple Modes

Multi-state resources are a specialization of Clone resources. They allow the instances to be in one of two operating modes; these are called **Master** and **Slave**. The names of the modes do not have specific meanings, except for the limitation that when an instance is started, it must come up in the **Slave** state.

You can create a resource as a a master/slave clone with the following single command.

```
pcs resource create resource_id standard:provider:type|type [resource options] \
--master [meta master_options]
```

The name of the master/slave clone will be *resource id-master*.

Alternately, you can create a master/slave resource from a previously-created resource or resource group with the following command: When you use this command, you can specify a name for the master/slave clone. If you do not specify a name, the name of the master/slave clone will be *resource\_id-master* or *group\_name-master*.

```
pcs resource master master/slave_name resource_id|group_name [master_options]
```

For information on resource options, refer to Section 5.1, "Resource Creation".

<u>Table 8.2, "Properties of a Multi-State Resource"</u> describes the options you can specify for a multi-state resource.

Table 8.2. Properties of a Multi-State Resource

| Field                                                                         | Description                                                                                          |
|-------------------------------------------------------------------------------|----------------------------------------------------------------------------------------------------|
| id                                                                            | Your name for the multi-state resource                                                               |
| priority, target-role, is-<br>managed                                         | See Table 5.3, "Resource Meta Options".                                                              |
| clone-max, clone-node-max,<br>notify, globally-unique,<br>ordered, interleave | See Table 8.1, "Resource Clone Options".                                                             |
| master-max                                                                    | How many copies of the resource can be promoted to <b>master</b> status; default 1.                  |
| master-node-max                                                               | How many copies of the resource can be promoted to <b>master</b> status on a single node; default 1. |

#### 8.2.1. Monitoring Multi-State Resources

To add a monitoring operation for the master resource only, you can add an additional monitor operation to the resource. Note, however, that every monitor operation on a resource must have a different interval.

The following example configures a monitor operation with an interval of 11 seconds on the master resource for ms\_resource. This monitor resource is in addition to the default monitor operation with the default monitor interval of 10 seconds.

# pcs resource op add ms\_resource interval=11s role=Master

#### 8.2.2. Multi-state Constraints

In most cases, a multi-state resources will have a single copy on each active cluster node. If this is not the case, you can indicate which nodes the cluster should preferentially assign copies to with resource location constraints. These constraints are written no differently than those for regular resources.

For information on resource location constraints, see Section 6.1, "Location Constraints".

You can create a colocation constraint which specifies whether the resources are master or slave resources. The following command creates a resource colocation constraint.

pcs constraint colocation add [master|slave] source\_resource with [master|slave]
target\_resource [score] [options]

For information on resource location constraints, see Section 6.3, "Colocation of Resources".

When configuring an ordering constraint that includes multi-state resources, one of the actions that you can specify for the resources is **promote**, indicating that the resource be promoted from slave to master. Additionally, you can specify an action of **demote**, indicated that the resource be demoted from master to slave.

The command for configuring an order constraint is as follows.

pcs constraint order [action] resource\_id then [action] resource\_id [options]

For information on resource order constraints, see Section 6.2, "Order Constraints".

#### 8.2.3. Multi-state Stickiness

To achieve a stable allocation pattern, multi-state resources are slightly sticky by default. If no value for **resource-stickiness** is provided, the multi-state resource will use a value of 1. Being a small value, it causes minimal disturbance to the score calculations of other resources but is enough to prevent Pacemaker from needlessly moving copies around the cluster.

### 8.3. Event Notification with Monitoring Resources

A Pacemaker cluster is an event-driven system, where an event might be a resource failure or configuration change. The **ocf:pacemaker:ClusterMon** resource can monitor the cluster status and trigger alerts on each cluster event. This resource runs **crm\_mon** in the background at regular intervals and uses **crm\_mon** capabilities to send email messages (SMTP) or SNMP traps. It can also execute an external program by means of the **extra\_options** parameter.

The following example configures a **ClusterMon** resource named **ClusterMon-SMTP** that will send email notifications. Pacemaker events will cause an email to be sent to **pacemaker@example.com** from **pacemaker@nodeX.example.com** using the mail host **mail.example.com** to send the mail. This resource is created as a clone so that it will run on every node in the cluster.

```
# pcs resource create ClusterMon-SMTP ClusterMon --clone user=root update=30 \ extra_options="-T pacemaker@example.com -F pacemaker@nodeX.example.com \ -P PACEMAKER -H mail.example.com"
```

The following example configures a **ClusterMon** resource named **ClusterMon-SNMP** that will send SNMP traps with the root SNMP user connecting to host **snmphost.example.com**. This resource is created as a clone so that it will run on every node in the cluster.

```
# pcs resource create ClusterMon-SNMP ClusterMon user=root update=30 \
extra_options="-S snmphost.example.com -C public" --clone
```

The following example configures a **ClusterMon** resource named **ClusterMon-External** that runs the program /usr/local/bin/example.sh which determines what to do with cluster norifications. This resource is created as a clone so that it will run on every node in the cluster.

```
# pcs resource create ClusterMon-External ClusterMon --clone user=root \update=30 extra_options="-E /usr/local/bin/example.sh -e 192.168.12.1"
```

## 8.4. The pacemaker remote Service

The pacemaker\_remote service allows nodes not running corosync to integrate into the cluster and have the cluster manage their resources just as if they were real cluster nodes. This means that Pacemaker clusters are now capable of managing virtual environments (KVM/LXC) as well as the resources that live within those virtual environments without requiring the virtual environments to run pacemaker or corosync.

The following terms are used to describe the **pacemaker\_remote** service.

- cluster node A node running the High Availability services (pacemaker and corosync).
- ▶ remote node A node running pacemaker\_remote to remotely integrate into the cluster without requiring corosync cluster membership.

- □ container A Pacemaker resource that contains additional resources. For example, a KVM virtual machine resource that contains a webserver resource.
- container remote node A virtual guest remote node running the pacemaker\_remote service. This describes a specific remote node use case where a virtual guest resource managed by the cluster is both started by the cluster and integrated into the cluster as a remote node.
- pacemaker\_remote A service daemon capable of performing remote application management within guest nodes (KVM and LXC) in both Pacemaker cluster environments and standalone (non-cluster) environments. This service is an enhanced version of Pacemaker's local resource manage daemon (LRMD) that is capable of managing and monitoring LSB, OCF, upstart, and systemd resources on a guest remotely. It also allows pcs to work natively on remote nodes.
- ▶ *LXC* A Linux Container defined by the **libvirt-lxc** Linux container driver.

A Pacemaker cluster running the **pacemaker\_remote** service has the following characteristics.

- ▶ The virtual remote nodes run the **pacemaker\_remote** service (with very little configuration required on the virtual machine side).
- ▶ The cluster stack (pacemaker and corosync), running on the cluster nodes, launches the virtual machines and immediately connects to the pacemaker\_remote service, allowing the virtual machines to integrate into the cluster.

The key difference between the virtual machine remote nodes and the cluster nodes is that the remote nodes are not running the cluster stack. This means the remote nodes do not take place in quorum. On the other hand, this also means that remote nodes are not bound to the scalability limits associated with the cluster stack. Other than the quorum limitation, the remote nodes behave just like cluster nodes in respect to resource management. The cluster is fully capable of managing and monitoring resources on each remote node. You can build constraints against remote nodes, put them in standby, or perform any other action you perform on cluster nodes. Remote nodes appear in cluster status output just as cluster nodes do.

#### **8.4.1. Container Remote Node Resource Options**

When configuring a virtual machine or LXC resource to act as a remote node, you create a **VirtualDomain** resource, which manages the virtual machine. For descriptions of the options you can set for a **VirtualDomain** resource, use the following command.

#### # pcs resource describe VirtualDomain

In addition to the **VirtualDomain** resource options, you can configure metadata options to both enable the resource as a remote node and define the connection parameters. <u>Table 8.3</u>, "<u>Metadata Options for Configuring KVM/LXC Resources as Remote Nodes</u>" describes these metadata options.

Table 8.3. Metadata Options for Configuring KVM/LXC Resources as Remote Nodes

| Field       | Default       | Description                                                                                                    |
|-------------|---------------|----------------------------------------------------------------------------------------------------|
| remote-node | <none></none> | The name of the remote node this resource defines. This both enables the resource as a remote node and defines the unique name used to identify the remote node. If no other parameters are set, this value will also be assumed as the hostname to connect to at port 3121. WARNING: This value cannot overlap with any resource or node IDs. |

| Field                      | Default                                  | Description                                                                                     |
|----------------------------|------------------------------------------|-------------------------------------------------------------------------------------------------|
| remote-port                | 3121                                     | Configures a custom port to use for the guest connection to pacemaker_remote.                   |
| remote-addr                | remote-node<br>value used as<br>hostname | The IP address or hostname to connect to if remote node's name is not the hostname of the guest |
| remote-connect-<br>timeout | 60s                                      | Amount of time before a pending guest connection will time out                                  |

The following command creates a **VirtualDomain** resource named **vm-guest1** that is a remote node capable of running resources by using the **remote-node** meta attribute.

```
# pcs resource create vm-guest1 VirtualDomain hypervisor="qemu:///system"
config="vm-guest1.xml" meta remote-node=guest1
```

#### 8.4.2. Host and Guest Authentication

Authentication and encryption of the connection between cluster-nodes and remote nodes is achieved using TLS with PSK encryption/authentication on TCP port 3121. This means both the cluster node and the remote node must share the same private key. By default this key must be placed at /etc/pacemaker/authkey on both cluster nodes and remote nodes.

#### 8.4.3. Changing Default pacemaker\_remote Options

If you need to change the default port or **authkey** location for either Pacemaker or **pacemaker\_remote**, there are environment variables you can set that affect both of those daemons. These environment variables can be enabled by placing them in the **/etc/sysconfig/pacemaker** file as follows.

```
#==#==# Pacemaker Remote
# Use a custom directory for finding the authkey.
PCMK_authkey_location=/etc/pacemaker/authkey
#
# Specify a custom port for Pacemaker Remote connections
PCMK_remote_port=3121
```

#### 8.4.4. Configuration Overview: KVM Remote Node

This section provides a high-level summary overview of the steps to perform to have Pacemaker launch a virtual machine and to integrate that machine as a remote node, using **libvirt** and KVM virtual guests.

 After installing the virtualization software and enabling the libvirtd service on the cluster nodes, put an authkey with the path /etc/pacemaker/authkey on every cluster node and virtual machine. This secures remote communication and authentication.

The following command creates an **authkey**.

```
# dd if=/dev/urandom of=/etc/pacemaker/authkey bs=4096 count=1
```

2. On every virtual machine, install **pacemaker\_remote** packages, start the **pacemaker\_remote** service and enable it to run on startup, and poke a hole in firewall for TCP port 3121.

```
# yum install pacemaker-remote resource-agents
# systemctl start pacemaker_remote.service
# systemctl enable pacemaker_remote.service
# firewall-cmd --add-port 3121/tcp --permanent
```

- 3. Give each virtual machine a static network address and unique hostname.
- 4. To create the VirtualDoman resource agent for the management of the virtual machine, Pacemaker requires the virtual machine's xml config file to be dumped to a file on disk. For example, if you created a virutal machine named guest1, dump the xml to a file somewhere on the host using the following command.

```
# virsh dumpxml guest1 > /virtual_machines/guest1.xml
```

5. Create the **VirtualDoman** resource, configuring the **remote-note** resource meta option to indicate that the virtual machine is a remote node capable of running resources.

In the example below, the meta-attribute <code>remote-node=guest1</code> tells pacemaker that this resource is a remote node with the hostname <code>guest1</code> that is capable of being integrated into the cluster. The cluster will attempt to contact the virtual machine's <code>pacemaker\_remote</code> service at the hostname <code>guest1</code> after it launches.

```
# pcs resource create vm-guest1 VirtualDomain hypervisor="qemu:///system"
config="vm-guest1.xml" meta remote-node=guest1
```

6. After creating the **VirtualDoman** resource, you can treat the remote node just as you would treat any other node in the cluster. For example, you can create a resource and place a resource constraint on the resource to run on the remote node.

```
# pcs resource create webserver apache params
configfile=/etc/httpd/conf/httpd.conf op monitor interval=30s
# pcs constraint webserver prefers guest1
```

Once a remote node is integrated into the cluster, you can execute **pcs** commands from the remote node itself, just as if the remote node was running Pacemaker.

## **Chapter 9. Pacemaker Rules**

Rules can be used to make your configuration more dynamic. One common example is to set one value for **resource-stickiness** during working hours, to prevent resources from being moved back to their most preferred location, and another on weekends when no-one is around to notice an outage.

Another use of rules might be to assign machines to different processing groups (using a node attribute) based on time and to then use that attribute when creating location constraints.

Each rule can contain a number of expressions, date-expressions and even other rules. The results of the expressions are combined based on the rule's **boolean-op** field to determine if the rule ultimately evaluates to **true** or **false**. What happens next depends on the context in which the rule is being used.

Table 9.1. Properties of a Rule

| Field           | Description                                                                                                    |
|-----------------|----------------------------------------------------------------------------------------------------|
| role            | Limits the rule to apply only when the resource is in that role. Allowed values: <b>Started</b> , <b>Slave</b> , and <b>Master</b> . NOTE: A rule with <b>role="Master"</b> can not determine the initial location of a clone instance. It will only affect which of the active instances will be promoted. |
| score           | The score to apply if the rule evaluates to <b>true</b> . Limited to use in rules that are part of location constraints.                                                                                                    |
| score-attribute | The node attribute to look up and use as a score if the rule evaluates to <b>true</b> . Limited to use in rules that are part of location constraints.                                                                                                    |
| boolean-op      | How to combine the result of multiple expression objects. Allowed values: <b>and</b> and <b>or</b> . The default value is <b>and</b> .                                                                                                    |

## 9.1. Node Attribute Expressions

Node attribute expressions are used to control a resource based on the attributes defined by a node or nodes.

Table 9.2. Properties of an Expression

| Field     | Description                                                                                                   |
|-----------|----------------------------------------------------------------------------------------------------|
| value     | User supplied value for comparison                                                                            |
| attribute | The node attribute to test                                                                                    |
| type      | Determines how the value(s) should be tested. Allowed values: <b>string</b> , <b>integer</b> , <b>version</b> |

| Field     | Description                                                                                                    |  |
|-----------|----------------------------------------------------------------------------------------------------|--|
| operation | The comparison to perform. Allowed values:                                                                                                |  |
|           | * <b>1t</b> - True if the node attribute's value is less than <b>value</b>                                                                |  |
|           | * <b>gt</b> - True if the node attribute's value is greater than <b>value</b>                                                             |  |
|           | * <b>1te</b> - True if the node attribute's value is less than or equal to <b>value</b>                                                   |  |
|           | * gte - True if the node attribute's value is greater than or equal to value  * eq - True if the node attribute's value is equal to value |  |
|           |                                                                                                    |  |
|           | * ne - True if the node attribute's value is not equal to value                                                                           |  |
|           | * defined - True if the node has the named attribute                                                                                      |  |
|           | * not_defined - True if the node does not have the named attribute                                                                        |  |
|           |                                                                                                    |  |

## 9.2. Time/Date Based Expressions

Date expressions are used to control a resource or cluster option based on the current date/time. They can contain an optional date specification.

Table 9.3. Properties of a Date Expression

| Field     | Description                                                                                                    |  |
|-----------|----------------------------------------------------------------------------------------------------|--|
| start     | A date/time conforming to the ISO8601 specification.                                                                                                    |  |
| end       | A date/time conforming to the ISO8601 specification.                                                                                                    |  |
| operation | Compares the current date/time with the start and/or end date, depending on the context. Allowed values:  * gt - True if the current date/time is after start  * 1t - True if the current date/time is before end |  |
|           |                                                                                                    |  |
|           |                                                                                                    |  |
|           | * in-range - True if the current date/time is after start and before end                                                                                                    |  |
|           | * date-spec - performs a cron-like comparison to the current date/time                                                                                                    |  |

## 9.3. Date Specifications

Date specificiations are used to create cron-like expressions relating to time. Each field can contain a single number or a single range. Instead of defaulting to zero, any field not supplied is ignored.

For example, monthdays="1" matches the first day of every month and hours="09-17" matches the hours between 9am and 5pm (inclusive). However, you cannot specify weekdays="1,2" or weekdays="1-2,5-6" since they contain multiple ranges.

Table 9.4. Properties of a Date Specification

| Field     | Description                                                                                                    |
|-----------|----------------------------------------------------------------------------------------------------|
| id        | A unique name for the date                                                                                             |
| hours     | Allowed values: 0-23                                                                                                   |
| monthdays | Allowed values: 0-31 (depending on month and year)                                                                     |
| weekdays  | Allowed values: 1-7 (1=Monday, 7=Sunday)                                                                               |
| yeardays  | Allowed values: 1-366 (depending on the year)                                                                          |
| months    | Allowed values: 1-12                                                                                                   |
| weeks     | Allowed values: 1-53 (depending on weekyear)                                                                           |
| years     | Year according the Gregorian calendar                                                                                  |
| weekyears | May differ from Gregorian years; for example, 2005-001 Ordinal is also 2005-01-01 Gregorian is also 2004- W53-6 Weekly |
| moon      | Allowed values: 0-7 (0 is new, 4 is full moon).                                                                        |

#### 9.4. Durations

Durations are used to calculate a value for **end** when one is not supplied to in\_range operations. They contain the same fields as **date\_spec** objects but without the limitations (ie. you can have a duration of 19 months). Like **date\_specs**, any field not supplied is ignored.

## 9.5. Configuring Rules with pcs

To configure a rule, use the following command. If **score** is omitted, it defaults to INFINITY. If **id** is omitted, one is generated from the *constraint\_id*. The *rule\_type* should be **expression** or **date\_expression**.

```
pcs constraint rule add constraint_id [rule_type] [score=score [id=rule_id]
expression|date_expression|date_spec options
```

To remove a rule, use the following. If the rule that you are removing is the last rule in its constraint, the constraint will be removed.

```
pcs constraint rule remove rule_id
```

## 9.6. Sample Time Based Expressions

The following command configures an expression that is true if now is any time in the year 2005.

```
# pcs constraint location Webserver rule score=INFINITY date-spec years=2005
```

The following command configures an expression that is true from 9am to 5pm, Monday through Friday. Note that the hours value of 16 matches up to 16:59:59, as the numeric value (hour) still matches.

```
# pcs constraint location Webserver rule score=INFINITY date-spec hours="9-16"
weekdays="1-5"
```

The following command configures an expression that is true when there is a full moon on Friday the 13th.

# pcs constraint location Webserver rule date-spec weekdays=5 monthdays=13
moon=4

## 9.7. Using Rules to Determine Resource Location

You can use a rule to determine a resource's location with the following command.

pcs resource constraint location resource\_id rule [rule\_id] [role=master|slave]
[score=score expression]

The *expression* can be one of the following:

- > defined|not\_defined attribute
- » attribute lt|gt|lte|gte|eq|ne value
- » date [start=start [end=end operation=gt|lt|in-range
- » date-spec date\_spec\_options

## **Chapter 10. Pacemaker Cluster Properties**

Cluster properties control how the cluster behaves when confronted with situations that may occur during cluster operation.

- Table 10.1, "Cluster Properties" describes the cluster properties options.
- » Section 10.2, "Setting and Removing Cluster Properties" describes how to set cluster properties.
- Section 10.3, "Querying Cluster Property Settings" describes how to list the currently set cluster properties.

### 10.1. Summary of Cluster Properties and Options

Table 10.1, "Cluster Properties" summaries the Pacemaker cluster properties, showing the default values of the properties and the possible values you can set for those properties.

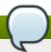

#### **Note**

In addition to the properties described in this table, there are additional cluster properties that are exposed by the cluster software. For these properties, it is recommended that you not change their values from their defaults.

**Table 10.1. Cluster Properties** 

| Option            | Default           | Description                                                                                                    |
|-------------------|-------------------|----------------------------------------------------------------------------------------------------|
| batch-limit       | 30                | The number of jobs that the transition engine (TE) is allowed to execute in parallel. The "correct" value will depend on the speed and load of your network and cluster nodes.                                                                                                    |
| migration-limit   | -1<br>(unlimited) | The number of migration jobs that the TE is allowed to execute in parallel on a node.                                                                                                    |
| no-quorum-policy  | stop              | What to do when the cluster does not have quorum. Allowed values:  * ignore - continue all resource management  * freeze - continue resource management, but do not recover resources from nodes not in the affected partition  * stop - stop all resources in the affected cluster partition  * suicide - fence all nodes in the affected cluster partition |
| symmetric-cluster | true              | Indicates whether resources can run on any node by default.                                                                                                    |

| Option                       | Default  | Description                                                                                                    |
|------------------------------|----------|----------------------------------------------------------------------------------------------------|
| stonith-enabled              | true     | Indicates that failed nodes and nodes with resources that can not be stopped should be fenced. Protecting your data requires that you set this <b>true</b> .                                                                                                    |
|                              |          | If <b>true</b> , or unset, the cluster will refuse to start resources unless one or more STONITH resources have been configured also.                                                                                                    |
| stonith-action               | reboot   | Action to send to STONITH device. Allowed values: <b>reboot</b> , <b>off</b> . The value <b>poweroff</b> is also allowed, but is only used for legacy devices.                                                                                                    |
| cluster-delay                | 60s      | Round trip delay over the network (excluding action execution). The "correct" value will depend on the speed and load of your network and cluster nodes.                                                                                                    |
| stop-orphan-resources        | true     | Indicates whether deleted resources should be stopped.                                                                                                    |
| stop-orphan-actions          | true     | Indicates whether deleted actions should be cancelled.                                                                                                    |
| start-failure-is-<br>fatal   | true     | When set to <b>false</b> , the cluster will instead use the resource's <b>failcount</b> and value for <b>resource</b> - <b>failure-stickiness</b> .                                                                                                    |
| pe-error-series-max          | -1 (all) | The number of PE inputs resulting in ERRORs to save.<br>Used when reporting problems.                                                                                                    |
| pe-warn-series-max           | -1 (all) | The number of PE inputs resulting in WARNINGs to save. Used when reporting problems.                                                                                                    |
| pe-input-series-max          | -1 (all) | The number of "normal" PE inputs to save. Used when reporting problems.                                                                                                    |
| cluster-<br>infrastructure   |          | The messaging stack on which Pacemaker is currently running. Used for informational and diagnostic purposes; not user-configurable.                                                                                                    |
| dc-version                   |          | Version of Pacemaker on the cluster's Designated Controller (DC). Used for diagnostic purposes; not user-configurable.                                                                                                    |
| last-lrm-refresh             |          | Last refresh of the Local Resource Manager, given in units of seconds since epoca. Used for diagnostic purposes; not user-configurable.                                                                                                    |
| cluster-recheck-<br>interval | 60       | Polling interval for time-based changes to options, resource parameters and constraints. Allowed values: Zero disables polling, positive values are an interval in seconds (unless other SI units are specified, such as 5min).                                               |
| default-action-<br>timeout   | 20s      | Timeout value for a Pacemaker action. The setting for an operation in a resource itself always takes precedence over the default value set as a cluster option.                                                                                                    |
| maintenance-mode             | false    | Maintenance Mode tells the cluster to go to a "hands off" mode, and not start or stop any services until told otherwise. When maintanence mode is completed, the cluster does a sanity check of the current state of any services, and then stops or starts any that need it. |
| shutdown-escalation          | 20min    | The time after which to give up trying to shut down gracefully and just exit. Advanced use only.                                                                                                    |

| Option                          | Default | Description                                                                                                    |
|---------------------------------|---------|----------------------------------------------------------------------------------------------------|
| stonith-timeout                 | 60s     | How long to wait for a STONITH action to complete.                                                                                                    |
| stop-all-resources              | false   | Should the cluster stop all resources.                                                                                                    |
| default-resource-<br>stickiness | 5000    | Indicates how much a resource prefers to stay where it is. It is recommended that you set this value as a resource/operation default rather than as a cluster option.             |
| is-managed-default              | true    | Indicates whether the cluster is allowed to start and stop a resource. It is recommended that you set this value as a resource/operation default rather than as a cluster option. |

## 10.2. Setting and Removing Cluster Properties

To set the value of a cluster property, use the following **pcs** command.

```
pcs property set property=value
```

For example, to set the value of **symmetric-cluster** to **false**, use the following command.

```
# pcs property set symmetric-cluster=false
```

You can remove a cluster property from the configuration with the following command.

```
pcs property unset property
```

Alternately, you can remove a cluster property from a configuration by leaving the value field of the <code>pcs</code> <code>property set</code> command blank. This restores that property to its default value. For example, if you have previously set the <code>symmetric-cluster</code> property to <code>false</code>, the following command removes the value you have set from the configuration and restores the value of <code>symmetric-cluster</code> to <code>true</code>, which is its default value.

# pcs property set stonith-enabled=

## 10.3. Querying Cluster Property Settings

In most cases, when you use the **pcs** command to display values of the various cluster components, you can use **pcs list** or **pcs show** interchangeably. In the following examples, **pcs list** is the format used to display an entire list of all settings for more than one property, while **pcs show** is the format used to display the values of a specific property.

To display the values of the property settings that have been set for the cluster, use the following **pcs** command.

```
pcs property list
```

To display all of the values of the property settings for the cluster, including the default values of the property settings that have not been explicitly set, use the following command.

```
pcs property list --all
```

To display the current value of a specific cluster property, use the following command.

```
pcs property show property
```

For example, to display the current value of the **no-quorum-policy**, execute the following command:

```
# pcs property list no-quorum-policy
Cluster Properties:
  no-quorum-policy: ignore
```

For informational purposes, you can display a list of all of the default values for the properties, whether they have been set to a value other than the default or not, by using the following command.

```
pcs property [list|show] --defaults
```

## Chapter 11. The pcsd Web UI

This chapter provides an overview of configuring a Red Hat High Availability cluster with the pcsd Web UI.

## 11.1. pcsd Web UI Setup

To set up your system to use the **pcsd** Web UI to configure a cluster, use the following procedure.

- 1. Install the Pacemaker configuration tools, as described in <u>Section 1.1</u>, "Installing Pacemaker configuration tools".
- 2. On each node that will be part of the cluster, use the **passwd** command to set the password for user **hacluster**, using the same password on each node.
- 3. Start and enable the **pcsd** daemon on each node:

```
# systemctl start pcsd.service
# systemctl enable pcsd.service
```

4. On each node, authenticate the nodes that will constitute the cluster with the following command. After executing this command, you will be prompted for a **Username** and a **Password**. Specify **hacluster** as the **Username**.

```
# pcs cluster auth node1 node2 ... nodeN
```

5. On any system, open a browser to the following URL, specifying one of the nodes you have authorized (note that this uses the **https** protocol). This brings up the **pcsd** Web UI login screen.

```
https://nodename:2224
```

6. Log in as user hacluster. This brings up the Manage Clusters page.

## 11.2. Managing Clusters with the pcsd Web UI

From the **Manage Clusters** page, you can create a new cluster or add an existing cluster to the Web UI. Once you have created a cluster, the cluster name is displayed on this page. Moving the cursor over the cluster's name displays information about the cluster.

To create a cluster, click on **Create New** and enter the name of the cluster to create and the nodes that constitute the cluster. After entering this information, click **Create Cluster**. This displays the cluster just created on the **Manage Clusters** screen, showing the cluster nodes.

To add an existing cluster to the Web UI, click on **Add Existing** and enter the hostname or IP address of a node in the cluster that you would like to manage with the Web UI.

To manage a cluster, click on the name of the cluster. This brings up a page that allows you to configure the nodes, resources, fence devices, and cluster properties for that cluster.

### 11.3. Cluster Nodes

Selecting the **Nodes** option from the menu along the top of the cluster management page displays the currently configured nodes and the status of the currently-selected node. You can add or remove nodes from this page, and you can start, stop, restart, or put a node in standby mode. For information on standby mode, see Section 3.2.4, "Standby Mode".

You can also configure fence devices directly from this page, as described in <u>Section 11.4</u>, "Fence <u>Devices"</u>. by selecting **Configure Fencing**.

#### 11.4. Fence Devices

Selecting the **Fence Devices** option from the menu along the top of the cluster management page displays **Fence Devices** screen, showing the currently configured fence devices.

To add a new fence device to the cluster, click **Add**. The brings up the **Add Fence Device** screen. When you select a fence device type from the drop-down **Type** menu, the arguments you must specify for that fence device appear in the menu. You can click on **Optional Arguments** to display additional arguments you can specify for the fence device you are defining. After entering the parameters for the new fence device, click **Create Fence Instance**.

For information on configuring fence devices with Pacemaker, see <u>Chapter 4</u>, <u>Fencing: Configuring STONITH</u>.

#### 11.5. Cluster Resources

Selecting the **Resources** option from the menu along the top of the cluster management page displays the currently configured resources for the cluster as well as the configuration parameters of the currently selected resource. If a resource is part of a resource group, the name of the resource group will be displayed in parenthesis along with the resource name.

You can add or remove resources and you can edit the configuration of existing resources.

To add a new resource to the cluster, click **Add**. The brings up the **Add Resource** screen. When you select a resource type from the drop-down **Type** menu, the arguments you must specify for that resource appear in the menu. You can click **Optional Arguments** to display additional arguments you can specify for the resource you are defining. After entering the parameters for the resource you are creating, click **Create Resource**.

When configuring the arguments for a resource, a brief description of the argument appears in the menu. If you move the cursor to the field, a longer help description of that argument is displayed.

You can define as resource as a cloned resource, or as a master/slave resource. For information on these resource types, see Chapter 8, *Advanced Resource types*.

Once you have created at least one resource, you can create resource a resource group. For information on resource groups, see Section 6.5, "Resource Groups".

To create a resource group, select a resource that will be part of the group from the **Resources** screen, then click **Create Group**. This displays the **Create Group** screen. Enter a group name and click **Create Group**. This returns you to the **Resources** screen, which now displays the group name for the resource. After you have created a resource group, you can indicate that group name as a resource parameter when you create or modify additional resources.

## **11.6. Cluster Properties**

Selecting the **Cluster Properties** option from the menu along the top of the cluster management page displays the cluster properties and allows you to modify these properties from their default values. For information on the Pacemaker cluster properties, see <u>Chapter 10</u>, <u>Pacemaker Cluster Properties</u>.

# Cluster Creation in Red Hat Enterprise Linux 6 and Red Hat Enterprise Linux 7

Configuring a Red Hat High Availability Cluster in Red Hat Enterprise Linux 7 with Pacemaker requires a different set of configuration tools with a different administrative interface than configuring a cluster in Red Hat Enterprise Linux 6 with **rgmanager**. Section A.1, "Cluster Creation with rgmanager and with Pacemaker" summarizes the configuration differences between the various cluster components.

The Red Hat Enterprise Linux 6.5 release supports cluster configuration with Pacemaker, using the **pcs** configuration tool. Section A.2, "Cluster Creation with Pacemaker in Red Hat Enterprise Linux 6.5 and Red Hat Enterprise Linux 7" summarizes some small configuration differences between **pcs** support in Red Hat Enterprise Linux 6.5 and **pcs** support in Red Hat Enterprise Linux 7.0.

## A.1. Cluster Creation with rgmanager and with Pacemaker

Table A.1, "Comparison of Cluster Configuration with rgmanager and with Pacemaker" provides a comparative summary of how you configure the components of a cluster with **rgmanager** in Red Hat Enterprise Linux 6 and with Pacemaker in Red Hat Enterprise Linux 7.

Table A.1. Comparison of Cluster Configuration with rgmanager and with Pacemaker

| Configuration<br>Component     | rgmanager                                                                                                    | Pacemaker                                                                                                    |
|--------------------------------|----------------------------------------------------------------------------------------------------|----------------------------------------------------------------------------------------------------|
| Cluster configuration file     | The cluster configuration file on each node is <b>cluster.conf</b> file, which can can be edited directly if desired. Otherwise, use the <b>luci</b> or <b>ccs</b> interface to define the cluster configuration. | The cluster and Pacemaker configuration files are <b>corosync.conf</b> and <b>cib.xml</b> . Do not edit these files directly; use the <b>pcs</b> or <b>pcsd</b> interface instead. |
| Network setup                  | Configure IP addresses and SSH before configuring the cluster.                                                                                                    | Configure IP addresses and SSH before configuring the cluster.                                                                                                    |
| Cluster Configuration<br>Tools | <pre>luci, ccs command, manual editing of cluster.conf file.</pre>                                                                                                    | pcs or pcsd.                                                                                                    |
| Installation                   | Install rgmanager (which pulls in all dependencies, including ricci, luci, and the resource and fencing agents). If needed, install lvm2-cluster and gfs2-utils.                                                  | Install pcs, and the fencing agents you require. If needed, install lvm2-cluster and gfs2-utils.                                                                                   |

| Configuration Component                        | rgmanager                                                                                                    | Pacemaker                                                                                                    |
|------------------------------------------------|----------------------------------------------------------------------------------------------------|----------------------------------------------------------------------------------------------------|
| Starting cluster services                      | Start and enable cluster services with the following procedure:                                                                                                    | Start and enable cluster services with the following procedure:                                                                                                    |
|                                                | <ol> <li>Start rgmanager, cman, and, if needed, clvmd and gfs2.</li> <li>Start ricci, and start luci if using the luci interface.</li> <li>Run chkconfig on for the needed services so that they start at each runtime.</li> </ol> Alternately, you can run ccs start to start and enable the cluster services. | <ol> <li>On every node, execute systemctl start pcsd.service, then systemctl enable pcsd.service to enable pcsd to start at runtime.</li> <li>On one node in the cluster, run pcs cluster startall to start corosync and pacemaker.</li> </ol> |
| Controlling access to configuration tools      | For <b>luci</b> , the root user or a user with <b>luci</b> permissions can access <b>luci</b> . All access requires the <b>ricci</b> password for the node.                                                                                                    | The <b>pcsd</b> gui requires that you authenticate as user <b>hacluster</b> , which is the common system user. The root user can set the password for <b>hacluster</b> .                                                                       |
| Cluster creation                               | Name the cluster and define which nodes to include in the cluster with <b>luci</b> or <b>ccs</b> , or directly edit the <b>cluster.conf</b> file.                                                                                                    | Name the cluster and include nodes with pcs cluster setup command or with the pcsd Web UI. You can add nodes to an existing cluster with the pcs cluster node add command or with the pcsd Web UI.                                             |
| Propagating cluster configuration to all nodes | When configuration a cluster with <b>luci</b> , propagation is automatic. With <b>ccs</b> , use the <b>sync</b> option. You can also use the <b>cman_tool version -r</b> command.                                                                                                    | Propagation of the cluster and Pacemaker configuration files, corosync.conf and cib.xml, is automatic on cluster setup or when adding a node or resourcea                                                                                      |
| properties                                     | The following feature are supported with rgmanager in Red Hat Enterprise Linux 6:  * You can configure the system so that the system chooses which multicast address to use for IP multicasting in the cluster network.  * If IP multicasting is not available, you can use UDP Unicast transport mechanism.    | Pacemaker in RHEL 7 supports the following features for a cluster:                                                                                                    |
|                                                |                                                                                                    | * You can set <b>no-quorum-policy</b> for the cluster to specify what the system should do when the cluster does not have quorum.                                                                                                    |
|                                                |                                                                                                    | * For additional cluster properties you can set, refer to Table 10.1, "Cluster Properties".                                                                                                    |
|                                                | * You can configure a cluster to use RRP protocol.                                                                                                    |                                                                                                    |
| Logging                                        | You can set global and daemon-<br>specific logging configuration.                                                                                                    | See the file /etc/sysconfig/pacemaker for information on how to configure logging manually.                                                                                                    |

| Configuration<br>Component | rgmanager                                                                                                    | Pacemaker                                                                                                    |
|----------------------------|----------------------------------------------------------------------------------------------------|----------------------------------------------------------------------------------------------------|
| Validating the cluster     | Cluster validation is automatic with <b>luci</b> and with <b>ccs</b> , using the cluster schema. The cluster is automatically validated on startup.                                                                                                    | The cluster is automatically validated on startup, or you can validate the cluster with pcs cluster verify.                                                                                                    |
| Quorum in 2-node clusters  | With a two-node cluster, you can configure how the system determines quorum:  * Configure a quorum disk                                                                                                    | pcs automatically adds the necessary options for a two-node cluster to corosync.                                                                                                    |
|                            | * Use ccs or edit the cluster.conf file to set two_node=1 and expected_votes=1 to allow a single node to maintain quorum.                                                                                                    |                                                                                                    |
| Cluster status             | On <b>luci</b> , the current status of the cluster is visible in the various components of the interface, which can be refreshed. You can use the <b> gethost</b> option of the <b>ccs</b> command to see current the configuration file. You can use the <b>clustat</b> command to display cluster status. | You can display the current cluster status with the <b>pcs status</b> command.                                                                                                    |
| Resources                  | You add resources of defined types and configure resource-specific properties with <b>luci</b> or the <b>ccs</b> command, or by editing the <b>cluster.conf</b> configuration file.                                                                                                    | You add resources of defined types and configure resource-specific properties with the pcs resource create command or with the pcsd Web UI. For general information on configuring cluster resources with Pacemaker refer to Chapter 5, Configuring Cluster Resources. |

| Configuration<br>Component                                                               | rgmanager                                                                                                    | Pacemaker                                                                                                    |
|------------------------------------------------------------------------------------------|----------------------------------------------------------------------------------------------------|----------------------------------------------------------------------------------------------------|
| Resource behavior,<br>grouping, and start/stop<br>order                                  | Define cluster <i>services</i> to configure how resources interact.                                                                                                    | With Pacemaker, you use resource groups as a shorthand method of defining a set of resources that need to be located together and started and stopped sequentially. In addition, you define how resources behave and interact in the following ways:                                                   |
|                                                                                          |                                                                                                    | * You set some aspects of resource behavior as resource options.                                                                                                    |
|                                                                                          |                                                                                                    | * You use location constraints to determine which nodes a resource can run on.                                                                                                    |
|                                                                                          |                                                                                                    | * You use order constraints to determine the order in which resources run.                                                                                                    |
|                                                                                          |                                                                                                    | * You use colocation constraints to determine that the location of one resource depends on the location of another resource.                                                                                                    |
|                                                                                          |                                                                                                    | For more complete information on these topics, refer to Chapter 5, Configuring Cluster Resources and Chapter 6, Resource Constraints.                                                                                                    |
| Resource<br>administration: Moving,<br>starting, stopping<br>resources                   | With <b>luci</b> , you can manage clusters, individual cluster nodes, and cluster services. With the <b>ccs</b> command, you can manage cluster. You can use the <b>clusvadm</b> to manage cluster services. | You can temporarily disable a node so that it can not host resources with the <b>pcs cluster standby</b> command, which causes the resources to migrate. You can stop a resource with the <b>pcs resource disable</b> command.                                                                         |
| Removing a cluster configuration completely                                              | With <b>luci</b> , you can select all nodes in a cluster for deletion to delete a cluster entirely. You can also remove the <b>cluster.conf</b> from each node in the cluster.                               | You can remove a cluster configuration with the pcs cluster destroy command.                                                                                                    |
| Resources active on multiple nodes, resources active on multiple nodes in multiple modes | No equivalent.                                                                                                    | With Pacemaker, you can clone resources so that they can run in multiple nodes, and you can define cloned resources as master and slave resources so that they can run in multiple modes. For information on cloned resources and master/slave resources, refer to Chapter 8, Advanced Resource types. |

| Configuration<br>Component                       | rgmanager                                                                                                    | Pacemaker                                                                                                    |
|--------------------------------------------------|----------------------------------------------------------------------------------------------------|----------------------------------------------------------------------------------------------------|
| Fencing single fence device per node             | Create fencing devices globally or locally and add them to nodes. You can define post-fail delay and post-join delay values for the cluster as a whole. | Create a fencing device for each node with the pcs stonith create command or with the pcsd Web UI. For devices that can fence multiple nodes, you need to define them only once rather than separately for each node. You can also define pcmk_host_map to configure fencing devices for all nodes with a single command; for information on pcmk_host_map refer to Table 4.1, "General Properties of Fencing Devices". You can define the stonith-timeout value for the cluster as a whole. |
| Multiple (backup)<br>fencing devices per<br>node | Define backup devices with <b>luci</b> or the <b>ccs</b> command, or by editing the <b>cluster.conf</b> file directly.                                  | Configure fencing levels.                                                                                                    |

## A.2. Cluster Creation with Pacemaker in Red Hat Enterprise Linux 6.5 and Red Hat Enterprise Linux 7

The Red Hat Enterprise Linux 6.5 release supports cluster configuration with Pacemaker, using the **pcs** configuration tool. There are, however, some differences in cluster installation and creation between Red Hat Enterprise Linux 6.5 and Red Hat Enterprise Linux 7 when using Pacemaker. This section provides a brief listing of the command differences between these two releases. For further information on installation and cluster creation in Red Hat Enterprise Linux 7, see <a href="Chapter 1">Chapter 1</a>, Red Hat High Availability Add-On Configuration and Management Reference Overview and Chapter 3, Cluster Creation and Administration.

## A.2.1. Pacemaker Installation in Red Hat Enterprise Linux 6.5 and Red Hat Enterprise Linux 7

The following commands install the Red Hat High Availability Add-On software packages that Pacemaker requires in Red Hat Enterprise Linux 6.5 and prevent **corosync** from starting without **cman**. You must run these commands on each node in the cluster.

```
[root@rhel6]# yum install -y pacemaker cman
[root@rhel6]# yum install -y pcs
[root@rhel6]# chkconfig corosync off
```

In Red Hat Enterprise Linux 7, in addition to installing the Red Hat High Availability Add-On software packages that Pacemaker requires, you set up a password for the **pcs** administration account, and you start and enable the **pcsd** service, You also authenticate the administration account for the nodes of the cluster.

In Red Hat Enterprise Linux 7, run the following commands on each node in the cluster.

```
[root@rhel7]# yum install pcs fence-agents-all
[root@rhel7]# passwd hacluster
[root@rhel7]# systemctl start pcsd.service
[root@rhel7]# systemctl enable pcsd.service
```

In Red Hat Enterprise Linux 7, run the following command on one node in the cluster.

```
[root@rhel7]# pcs cluster auth [node] [...] [-u username] [-p password]
```

## A.2.2. Cluster Creation with Pacemaker in Red Hat Enterprise Linux 6.5 and Red Hat Enterprise Linux 7

To create a Pacemaker cluster in Red Hat Enterprise Linux 6.5, you must create the cluster and start the cluster services on each node in the cluster. For example, to create a cluster named my\_cluster that consists of nodes z1.example.com and z2.example.com and start cluster services on those nodes, run the following commands from both z1.example.com and z2.example.com.

```
[root@rhel6]# pcs cluster setup --name my_cluster z1.example.com z2.example.com
[root@rhel6]# pcs cluster start
```

In Red Hat Enterprise Linux 7, you run the cluster creation command from one node of the cluster. The following command, run from one node only, creates the cluster named my\_cluster that consists of nodes z1.example.com and z2.example.com and starts cluster services on those nodes.

```
[root@rhel7]# pcs cluster setup --start --name my_cluster z1.example.com
z2.example.com
```

## **Revision History**

Revision 0.1-41 Mon Jun 2 2014 Steven Levine

Version for 7.0 GA release

Revision 0.1-39 Thu May 29 2014 Steven Levine

Resolves: #794494

Documents quorum support

Resolves: #1088465 Documents unfencing

Resolves: #987087 Documents pcs updates

Revision 0.1-31 Fri May 9 2014 Steven Levine

Rebuild for style changes

Revision 0.1-23 Wed Apr 9 2014 Steven Levine

Updated 7.0 Beta draft

Revision 0.1-15 Fri Dec 6 2013 Steven Levine

Beta document

Revision 0.1-2 Thu May 16 2013 Steven Levine

First printing of initial draft

#### Index

- , Cluster Creation

A

#### Action

- Property
  - enabled, Resource Operations
  - id, Resource Operations
  - interval, Resource Operations
  - name, Resource Operations
  - on-fail, Resource Operations
  - timeout, Resource Operations

**Action Property, Resource Operations** 

#### attribute, Node Attribute Expressions

- Constraint Expression, Node Attribute Expressions

#### **Attribute Expression, Node Attribute Expressions**

- attribute, Node Attribute Expressions
- operation, Node Attribute Expressions
- type, Node Attribute Expressions
- value, Node Attribute Expressions

B

#### batch-limit, Summary of Cluster Properties and Options

- Cluster Option, Summary of Cluster Properties and Options

#### boolean-op, Pacemaker Rules

- Constraint Rule, Pacemaker Rules

C

#### Clone

- Option
- clone-max, Creating and Removing a Cloned Resource
- clone-node-max, Creating and Removing a Cloned Resource
- globally-unique, Creating and Removing a Cloned Resource
- interleave, Creating and Removing a Cloned Resource
- notify, Creating and Removing a Cloned Resource
- ordered, Creating and Removing a Cloned Resource

#### Clone Option, Creating and Removing a Cloned Resource

Clone Resources, Resource Clones

#### clone-max, Creating and Removing a Cloned Resource

- Clone Option, Creating and Removing a Cloned Resource

#### clone-node-max, Creating and Removing a Cloned Resource

- Clone Option, Creating and Removing a Cloned Resource

#### Clones, Resource Clones

#### Cluster

- Option
- batch-limit, Summary of Cluster Properties and Options
- cluster-delay, Summary of Cluster Properties and Options
- cluster-infrastructure, Summary of Cluster Properties and Options
- cluster-recheck-interval, Summary of Cluster Properties and Options
- dc-version, Summary of Cluster Properties and Options
- default-action-timeout, Summary of Cluster Properties and Options
- default-resource-stickiness, Summary of Cluster Properties and Options
- is-managed-default, Summary of Cluster Properties and Options
- last-lrm-refresh, Summary of Cluster Properties and Options
- maintenance-mode, Summary of Cluster Properties and Options
- migration-limit, Summary of Cluster Properties and Options
- no-quorum-policy, Summary of Cluster Properties and Options
- pe-error-series-max, Summary of Cluster Properties and Options
- pe-input-series-max, Summary of Cluster Properties and Options
- pe-warn-series-max, Summary of Cluster Properties and Options
- shutdown-escalation, <u>Summary of Cluster Properties and Options</u>
- start-failure-is-fatal, Summary of Cluster Properties and Options
- stonith-action, Summary of Cluster Properties and Options
- stonith-enabled, Summary of Cluster Properties and Options
- stonith-timeout, Summary of Cluster Properties and Options
- stop-all-resources, Summary of Cluster Properties and Options
- stop-orphan-actions, Summary of Cluster Properties and Options
- stop-orphan-resources, Summary of Cluster Properties and Options
- symmetric-cluster, Summary of Cluster Properties and Options

- Querying Properties, Querying Cluster Property Settings
- Removing Properties, Setting and Removing Cluster Properties
- Setting Properties, Setting and Removing Cluster Properties

#### **Cluster Option, Summary of Cluster Properties and Options**

## Cluster Properties, Setting and Removing Cluster Properties, Querying Cluster Property Settings

#### cluster status

- display, Displaying Cluster Status

#### cluster-delay, Summary of Cluster Properties and Options

- Cluster Option, Summary of Cluster Properties and Options

#### cluster-infrastructure, Summary of Cluster Properties and Options

- Cluster Option, Summary of Cluster Properties and Options

#### cluster-recheck-interval, Summary of Cluster Properties and Options

- Cluster Option, Summary of Cluster Properties and Options

#### **Colocation, Colocation of Resources**

#### Constraint

- Attribute Expression, Node Attribute Expressions
  - attribute, Node Attribute Expressions
  - operation, Node Attribute Expressions
  - type, Node Attribute Expressions
  - value, Node Attribute Expressions
- Date Specification, Date Specifications
  - hours, Date Specifications
  - id, Date Specifications
  - monthdays, Date Specifications
  - months, Date Specifications
  - moon, Date Specifications
  - weekdays, Date Specifications
  - weeks, Date Specifications
  - weekyears, Date Specifications
  - yeardays, Date Specifications
  - years, Date Specifications
- Date/Time Expression, Time/Date Based Expressions
  - end, Time/Date Based Expressions
  - operation, Time/Date Based Expressions
  - start, Time/Date Based Expressions
- Duration, Durations
- Rule, Pacemaker Rules
  - boolean-op, Pacemaker Rules
  - role, Pacemaker Rules
  - score, Pacemaker Rules
  - score-attribute, Pacemaker Rules

## Constraint Expression, Node Attribute Expressions, Time/Date Based Expressions Constraint Rule, Pacemaker Rules

#### **Constraints**

- Colocation, Colocation of Resources
- Location
  - id, Location Constraints
  - score, Location Constraints
- Order, Order Constraints
  - kind, Order Constraints

D

#### dampen, Moving Resources Due to Connectivity Changes

- Ping Resource Option, Moving Resources Due to Connectivity Changes

#### **Date Specification, Date Specifications**

- hours, Date Specifications
- id, Date Specifications
- monthdays, Date Specifications
- months, Date Specifications
- moon, Date Specifications
- weekdays, Date Specifications
- weeks, Date Specifications
- weekyears, Date Specifications
- yeardays, Date Specifications
- years, Date Specifications

#### **Date/Time Expression, Time/Date Based Expressions**

- end, Time/Date Based Expressions
- operation, Time/Date Based Expressions
- start, Time/Date Based Expressions

#### dc-version, Summary of Cluster Properties and Options

- Cluster Option, Summary of Cluster Properties and Options

#### default-action-timeout, Summary of Cluster Properties and Options

- Cluster Option, Summary of Cluster Properties and Options

#### default-resource-stickiness, Summary of Cluster Properties and Options

- Cluster Option, Summary of Cluster Properties and Options

#### **Determine by Rules, Using Rules to Determine Resource Location**

Determine Resource Location, <u>Using Rules to Determine Resource Location</u> disabling

- resources, Enabling and Disabling Cluster Resources

#### **Duration, Durations**

Е

#### enabled, Resource Operations

- Action Property, Resource Operations

#### enabling

- resources, Enabling and Disabling Cluster Resources

#### end, Time/Date Based Expressions

- Constraint Expression, Time/Date Based Expressions

F

#### failure-timeout, Resource Meta Options

- Resource Option, Resource Meta Options

G

#### globally-unique, Creating and Removing a Cloned Resource

- Clone Option, Creating and Removing a Cloned Resource

**Group Resources, Resource Groups** 

**Groups, Resource Groups, Group Stickiness** 

Н

#### host\_list, Moving Resources Due to Connectivity Changes

- Ping Resource Option, Moving Resources Due to Connectivity Changes

### hours, Date Specifications

- Date Specification, Date Specifications

Ĺ

#### id, Resource Properties, Resource Operations, Date Specifications

- Action Property, Resource Operations
- Date Specification, Date Specifications
- Location Constraints, Location Constraints
- Multi-State Property, Multi-State Resources: Resources That Have Multiple Modes
- Resource, Resource Properties

#### interleave, Creating and Removing a Cloned Resource

- Clone Option, Creating and Removing a Cloned Resource

#### interval, Resource Operations

- Action Property, Resource Operations

#### is-managed, Resource Meta Options

- Resource Option, Resource Meta Options

#### is-managed-default, Summary of Cluster Properties and Options

- Cluster Option, Summary of Cluster Properties and Options

K

#### kind, Order Constraints

- Order Constraints, Order Constraints

L

#### last-Irm-refresh, Summary of Cluster Properties and Options

- Cluster Option, Summary of Cluster Properties and Options

Location

- Determine by Rules, Using Rules to Determine Resource Location
- score, Location Constraints

#### **Location Constraints, Location Constraints**

**Location Relative to other Resources, Colocation of Resources** 

M

#### maintenance-mode, Summary of Cluster Properties and Options

- Cluster Option, Summary of Cluster Properties and Options

#### master-max, Multi-State Resources: Resources That Have Multiple Modes

- Multi-State Option, Multi-State Resources: Resources That Have Multiple Modes

#### master-node-max, Multi-State Resources: Resources That Have Multiple Modes

- Multi-State Option, Multi-State Resources: Resources That Have Multiple Modes

#### migration-limit, Summary of Cluster Properties and Options

- Cluster Option, Summary of Cluster Properties and Options

#### migration-threshold, Resource Meta Options

- Resource Option, Resource Meta Options

#### monthdays, Date Specifications

- Date Specification, Date Specifications

#### months, Date Specifications

- Date Specification, Date Specifications

#### moon, Date Specifications

- Date Specification, Date Specifications

#### **Moving, Manually Moving Resources Around the Cluster**

- Resources, Manually Moving Resources Around the Cluster

#### Multi-state, Multi-State Resources: Resources That Have Multiple Modes

#### Multi-State, Multi-state Stickiness

- Option
  - master-max, Multi-State Resources: Resources That Have Multiple Modes
  - master-node-max, Multi-State Resources: Resources That Have Multiple Modes
- Property
  - id, Multi-State Resources: Resources That Have Multiple Modes

Multi-State Option, <u>Multi-State Resources: Resources That Have Multiple Modes</u>

Multi-State Property, Multi-State Resources: Resources That Have Multiple Modes

#### multiple-active, Resource Meta Options

- Resource Option, Resource Meta Options

#### multiplier, Moving Resources Due to Connectivity Changes

- Ping Resource Option, Moving Resources Due to Connectivity Changes

#### N

#### name, Resource Operations

- Action Property, Resource Operations

#### no-quorum-policy, Summary of Cluster Properties and Options

- Cluster Option, Summary of Cluster Properties and Options

#### notify, Creating and Removing a Cloned Resource

- Clone Option, Creating and Removing a Cloned Resource

#### 0

#### on-fail, Resource Operations

- Action Property, Resource Operations

#### operation, Node Attribute Expressions, Time/Date Based Expressions

- Constraint Expression, Node Attribute Expressions, Time/Date Based Expressions

#### Option

- batch-limit, Summary of Cluster Properties and Options
- clone-max, Creating and Removing a Cloned Resource
- clone-node-max, Creating and Removing a Cloned Resource
- cluster-delay, Summary of Cluster Properties and Options
- cluster-infrastructure, Summary of Cluster Properties and Options
- cluster-recheck-interval, Summary of Cluster Properties and Options
- dampen, Moving Resources Due to Connectivity Changes
- dc-version, Summary of Cluster Properties and Options
- default-action-timeout, Summary of Cluster Properties and Options
- default-resource-stickiness, Summary of Cluster Properties and Options
- failure-timeout, Resource Meta Options
- globally-unique, Creating and Removing a Cloned Resource
- host\_list, Moving Resources Due to Connectivity Changes
- interleave, Creating and Removing a Cloned Resource
- is-managed, Resource Meta Options
- is-managed-default, Summary of Cluster Properties and Options
- last-Irm-refresh, Summary of Cluster Properties and Options
- maintenance-mode, Summary of Cluster Properties and Options
- master-max, Multi-State Resources: Resources That Have Multiple Modes
- master-node-max, Multi-State Resources: Resources That Have Multiple Modes
- migration-limit, Summary of Cluster Properties and Options
- migration-threshold, Resource Meta Options
- multiple-active, Resource Meta Options
- multiplier, Moving Resources Due to Connectivity Changes
- no-quorum-policy, Summary of Cluster Properties and Options
- notify, Creating and Removing a Cloned Resource
- ordered, Creating and Removing a Cloned Resource
- pe-error-series-max, Summary of Cluster Properties and Options
- pe-input-series-max, Summary of Cluster Properties and Options
- pe-warn-series-max, Summary of Cluster Properties and Options
- priority, Resource Meta Options
- requires, Resource Meta Options
- resource-stickiness, Resource Meta Options
- shutdown-escalation, Summary of Cluster Properties and Options
- start-failure-is-fatal, Summary of Cluster Properties and Options

- stonith-action, Summary of Cluster Properties and Options
- stonith-enabled, Summary of Cluster Properties and Options
- stonith-timeout, Summary of Cluster Properties and Options
- stop-all-resources, Summary of Cluster Properties and Options
- stop-orphan-actions, Summary of Cluster Properties and Options
- stop-orphan-resources, Summary of Cluster Properties and Options
- symmetric-cluster, Summary of Cluster Properties and Options
- target-role, Resource Meta Options

#### Order

- kind, Order Constraints

### Order Constraints, Order Constraints

- symmetrical, Order Constraints

#### ordered, Creating and Removing a Cloned Resource

- Clone Option, Creating and Removing a Cloned Resource

#### **Ordering, Order Constraints**

P

#### pe-error-series-max, Summary of Cluster Properties and Options

- Cluster Option, Summary of Cluster Properties and Options

#### pe-input-series-max, Summary of Cluster Properties and Options

- Cluster Option, Summary of Cluster Properties and Options

#### pe-warn-series-max, Summary of Cluster Properties and Options

- Cluster Option, Summary of Cluster Properties and Options

#### **Ping Resource**

- Option
- dampen, Moving Resources Due to Connectivity Changes
- host\_list, Moving Resources Due to Connectivity Changes
- multiplier, Moving Resources Due to Connectivity Changes

## Ping Resource Option, Moving Resources Due to Connectivity Changes priority, Resource Meta Options

- Resource Option, Resource Meta Options

#### **Property**

- enabled, Resource Operations
- id, Resource Properties, Resource Operations, Multi-State Resources: Resources That Have Multiple Modes
- interval, Resource Operations
- name, Resource Operations
- on-fail, Resource Operations
- provider, Resource Properties
- standard, Resource Properties
- timeout, Resource Operations
- type, Resource Properties

#### provider, Resource Properties

- Resource, Resource Properties

Q

#### Querying

- Cluster Properties, Querying Cluster Property Settings

**Querying Options, Querying Cluster Property Settings** 

R

#### Removing

- Cluster Properties, Setting and Removing Cluster Properties

### Removing Properties, <u>Setting and Removing Cluster Properties</u>

requires, Resource Meta Options

#### **Resource, Resource Properties**

- Constraint
  - Attribute Expression, Node Attribute Expressions
  - Date Specification, Date Specifications
  - Date/Time Expression, Time/Date Based Expressions
  - Duration, Durations
  - Rule, Pacemaker Rules
- Constraints
  - Colocation, Colocation of Resources
  - Order, Order Constraints
- Location
  - Determine by Rules, Using Rules to Determine Resource Location
- Location Relative to other Resources, Colocation of Resources
- Moving, Manually Moving Resources Around the Cluster
- Option
  - failure-timeout, Resource Meta Options
  - is-managed, Resource Meta Options
  - migration-threshold, Resource Meta Options
  - multiple-active, Resource Meta Options
  - priority, Resource Meta Options
  - requires, Resource Meta Options
  - resource-stickiness, Resource Meta Options
  - target-role, Resource Meta Options
- Property
  - id, Resource Properties
  - provider, Resource Properties
  - standard, Resource Properties
  - type, Resource Properties
- Start Order, Order Constraints

**Resource Option, Resource Meta Options** 

resource-stickiness, Resource Meta Options

- Groups, Group Stickiness

- Multi-State, Multi-state Stickiness
- Resource Option, Resource Meta Options

#### resources

- cleanup, Cluster Resources Cleanup
- disabling, Enabling and Disabling Cluster Resources
- enabling, Enabling and Disabling Cluster Resources

#### Resources, Manually Moving Resources Around the Cluster

- Clones, Resource Clones
- Groups, Resource Groups
- Multi-state, Multi-State Resources: Resources That Have Multiple Modes

#### role, Pacemaker Rules

- Constraint Rule, Pacemaker Rules

#### Rule, Pacemaker Rules

- boolean-op, Pacemaker Rules
- Determine Resource Location, Using Rules to Determine Resource Location
- role, Pacemaker Rules
- score, Pacemaker Rules
- score-attribute, Pacemaker Rules

S

#### score, Location Constraints, Pacemaker Rules

- Constraint Rule, Pacemaker Rules
- Location Constraints, Location Constraints

#### score-attribute, Pacemaker Rules

- Constraint Rule, Pacemaker Rules

#### Setting

- Cluster Properties, Setting and Removing Cluster Properties

#### **Setting Properties, Setting and Removing Cluster Properties**

#### shutdown-escalation, Summary of Cluster Properties and Options

- Cluster Option, Summary of Cluster Properties and Options

#### standard, Resource Properties

- Resource, Resource Properties

#### start, Time/Date Based Expressions

- Constraint Expression, Time/Date Based Expressions

#### **Start Order, Order Constraints**

#### start-failure-is-fatal, Summary of Cluster Properties and Options

- Cluster Option, Summary of Cluster Properties and Options

#### status

- display, Displaying Cluster Status

#### stonith-action, Summary of Cluster Properties and Options

- Cluster Option, Summary of Cluster Properties and Options

#### stonith-enabled, Summary of Cluster Properties and Options

- Cluster Option, Summary of Cluster Properties and Options

#### stonith-timeout, Summary of Cluster Properties and Options

- Cluster Option, Summary of Cluster Properties and Options

#### stop-all-resources, Summary of Cluster Properties and Options

- Cluster Option, Summary of Cluster Properties and Options

#### stop-orphan-actions, Summary of Cluster Properties and Options

- Cluster Option, Summary of Cluster Properties and Options

#### stop-orphan-resources, Summary of Cluster Properties and Options

- Cluster Option, Summary of Cluster Properties and Options

#### symmetric-cluster, Summary of Cluster Properties and Options

- Cluster Option, Summary of Cluster Properties and Options

#### symmetrical, Order Constraints

- Order Constraints, Order Constraints

Τ

#### target-role, Resource Meta Options

- Resource Option, Resource Meta Options

#### Time Based Expressions, Time/Date Based Expressions

#### timeout, Resource Operations

- Action Property, Resource Operations

#### type, Resource Properties, Node Attribute Expressions

- Constraint Expression, Node Attribute Expressions
- Resource, Resource Properties

V

#### value, Node Attribute Expressions

- Constraint Expression, Node Attribute Expressions

W

#### weekdays, Date Specifications

- Date Specification, Date Specifications

#### weeks, Date Specifications

- Date Specification, Date Specifications

#### weekyears, Date Specifications

- Date Specification, Date Specifications

Y

yeardays, <u>Date Specifications</u>
- Date Specification, <u>Date Specifications</u>

## years, Date Specifications

- Date Specification, Date Specifications